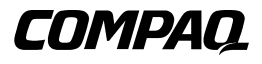

## **Unidad de Cinta AIT 35 LVD**

Guía de Referencia

Primera Edición (Noviembre de 2000) Referencia 219638-071 Compaq Computer Corporation

#### **Aviso**

© 2000 Compaq Computer Corporation

Compaq y el logotipo de Compaq están registrados en la Oficina de Patentes y Marcas Registradas de EE.UU.

Microsoft, MS-DOS, Windows y Windows NT son marcas registradas de Microsoft Corporation.

Intel, Pentium, Celeron y Xeon son marcas registradas de Intel Corporation.

UNIX es una marca comercial registrada de The Open Group.

Los nombres de todos los demás productos citados en este documento pueden ser marcas comerciales o marcas comerciales registradas de sus correspondientes empresas.

Compaq no se hace responsable de los errores u omisiones técnicos o editoriales aquí contenidos. La información contenida en este documento está sujeta a modificaciones sin previo aviso.

ESTA INFORMACIÓN SE SUMINISTRA "COMO ESTÁ", SIN GARANTÍA DE NINGÚN TIPO. EL USUARIO ASUME TODO EL RIESGO QUE PUEDA DERIVARSE DE LA UTILIZACIÓN DE ESTA INFORMACIÓN. COMPAQ NO SE HACE RESPONSABLE DE LOS DAÑOS DIRECTOS, CONSECUENTES, INCIDENTALES, ESPECIALES, PUNITIVOS O DE OTRO TIPO (INCLUYENDO LOS DAÑOS POR PÉRDIDAS DE BENEFICIOS EMPRESARIALES, INTERRUPCIÓN DE NEGOCIO O PÉRDIDA DE INFORMACIÓN EMPRESARIAL), INCLUSO SI SE HA AVISADO A COMPAQ DE LA POSIBILIDAD DE QUE SE PRODUJERAN DICHOS DAÑOS Y SI ES EN UNA ACCIÓN DE CONTRATO O DE OTRO TIPO, INCLUYENDO NEGLIGENCIA. .

Las garantías limitadas de los productos de Compaq se indican exclusivamente en la documentación que se incluye con estos productos. No se puede utilizar nada de lo aquí incluido como si formara parte de una garantía adicional.

Guía de Referencia de la Unidad de Cinta AIT 35 LVD de Compaq Primera Edición (Noviembre de 2000) Referencia 219638-071

## **Contenido**

#### **[Acerca de Esta Guía](#page-6-0)**

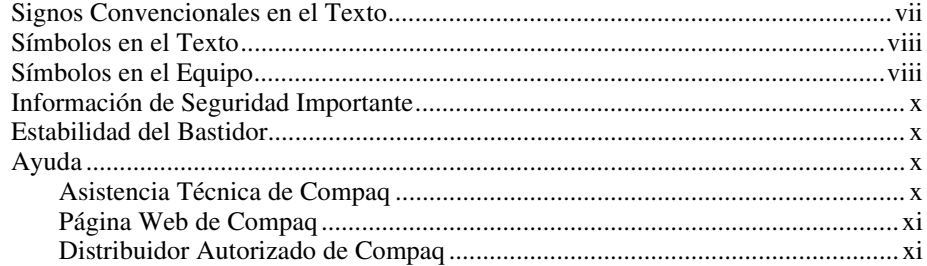

## *[Capítulo 1](#page-11-0)*

#### **Introducción**

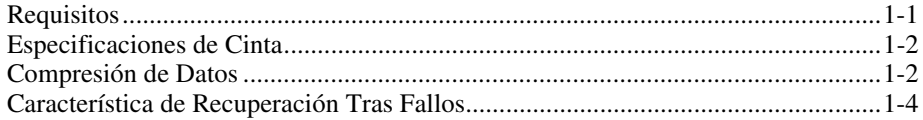

## *Capítulo 2*

#### **[Instalación de una Unidad AIT 35 LVD Interna](#page-15-0)**

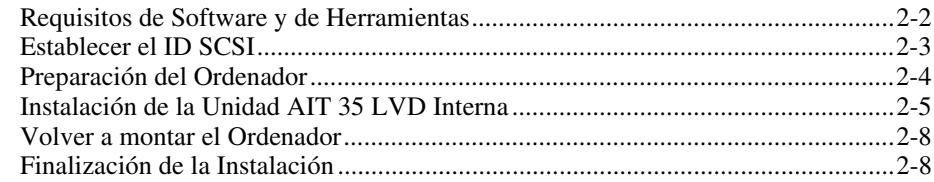

## Capítulo 3

#### Conexión de una Unidad AIT 35 LVD Externa

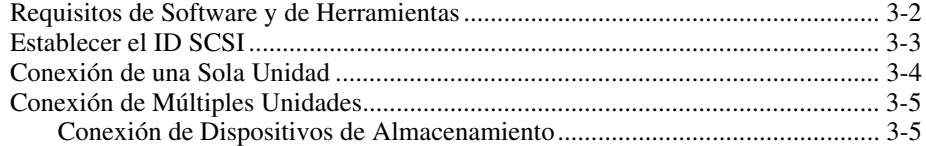

#### Capítulo 4

#### Instalación de los Controladores de Software

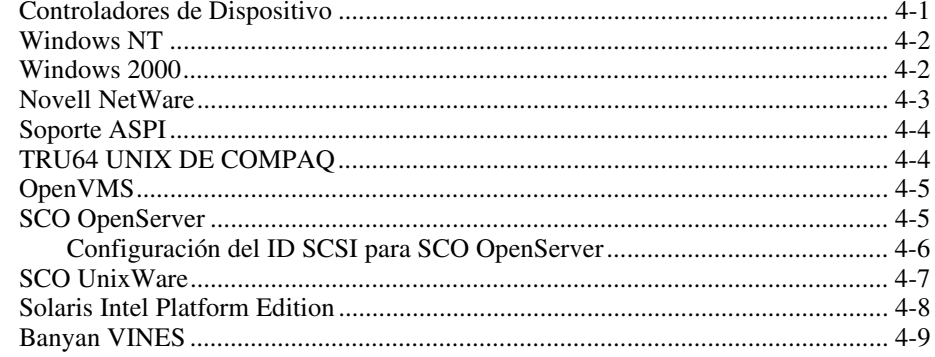

## Capítulo 5

#### Funcionamiento de la Unidad AIT 35 LVD

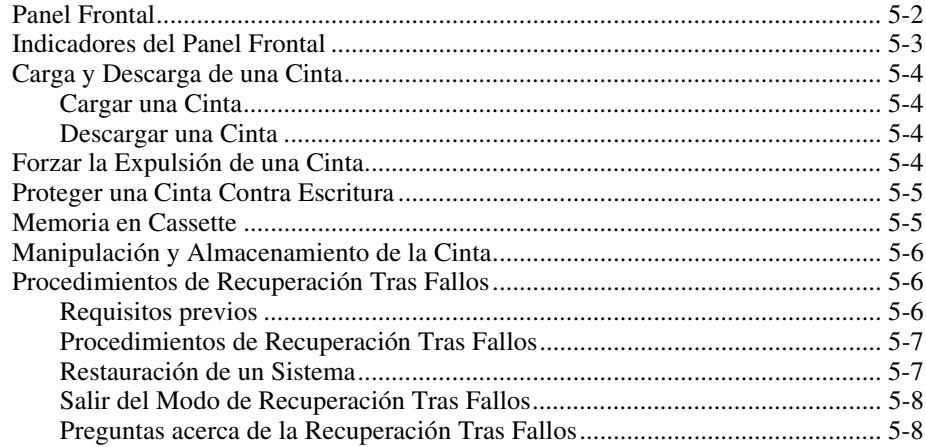

## *Capítulo 6*

#### **[Limpieza de la Unidad de Cinta](#page-45-0)**

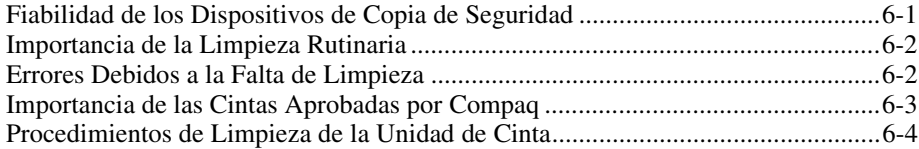

## *Capítulo 7*

#### **[Solución de Problemas de los Ordenadores basados en Intel](#page-49-0)**

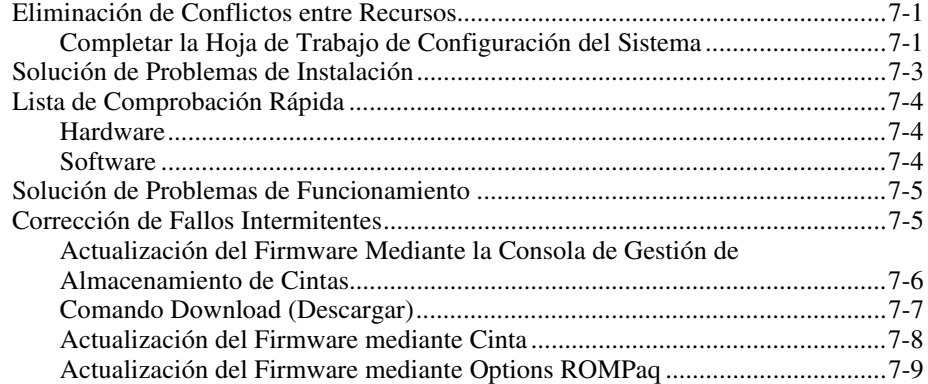

#### *Apéndice A*

#### **[Avisos Reglamentarios](#page-59-0)**

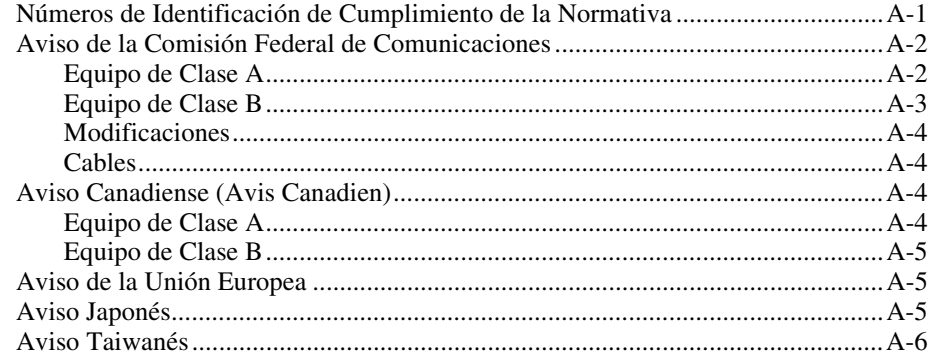

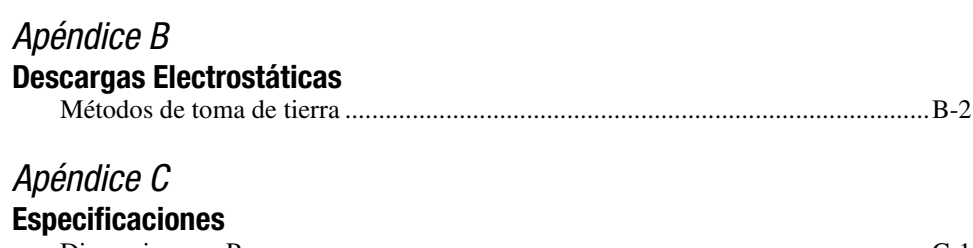

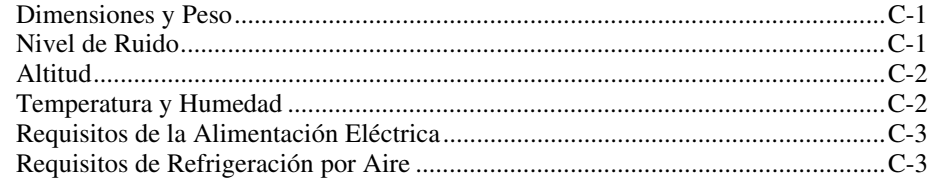

## *[Índice](#page-70-0)*

## **Acerca de Esta Guía**

<span id="page-6-0"></span>Esta guía está diseñada para utilizarla como instrucciones paso a paso para la instalación y como referencia para el funcionamiento, la solución de problemas y las ampliaciones futuras.

## **Signos Convencionales en el Texto**

En este documento se utilizan los siguientes signos convencionales para distinguir los elementos de texto:

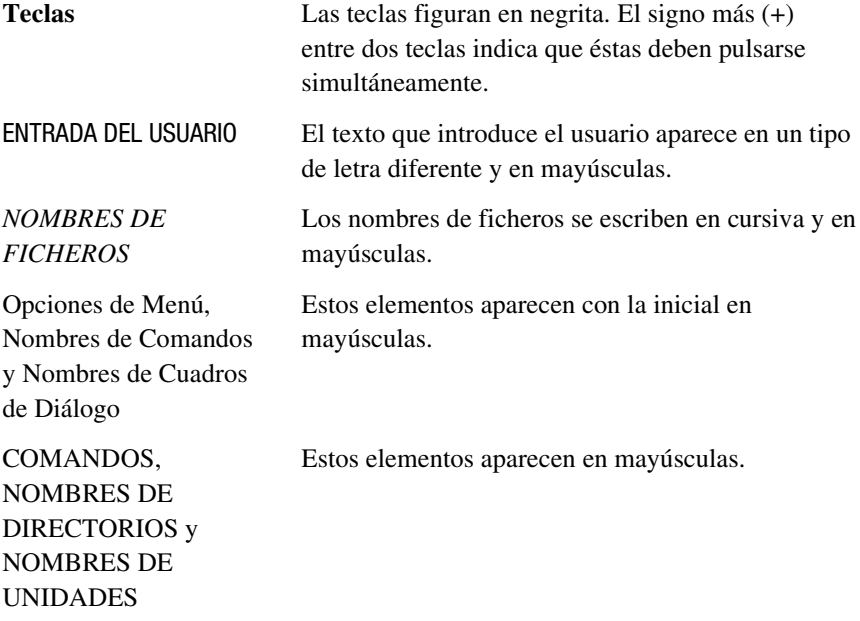

<span id="page-7-0"></span>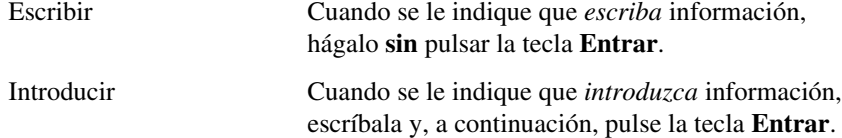

#### **Símbolos en el Texto**

En el texto de esta guía se pueden encontrar estos símbolos. Tienen los siguientes significados.

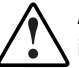

**ADVERTENCIA:** El texto con esta marca indica que si no se siguen las instrucciones, pueden producirse lesiones corporales o incluso la muerte.

**PRECAUCIÓN:** El texto destacado de esta manera indica que si no se siguen las instrucciones, podrían producirse daños en el equipo o pérdida de información.

**IMPORTANTE:** El texto marcado de esta forma presenta información aclaratoria o instrucciones específicas.

**NOTA:** El texto marcado de esta forma ofrece comentarios, aclaraciones o aspectos de interés.

#### **Símbolos en el Equipo**

En el equipo deben figurar los siguientes símbolos para indicar posibles condiciones de peligro:

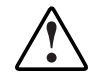

Este símbolo, en conjunción con cualquiera de los símbolos siguientes, indica la presencia de un riesgo potencial. Si no se observan las advertencias existe el riesgo de sufrir algún daño. Consulte la documentación para obtener detalles específicos.

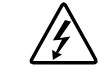

Este símbolo indica la presencia de circuitos de energía peligrosos o de riesgo de descargas eléctricas. Todos los servicios deben ser realizados por personal cualificado.

**ADVERTENCIA:** Para reducir el riesgo de daños provocados por descargas eléctricas, no abra este componente. Todas las reparaciones, actualizaciones y operaciones de mantenimiento deben ser realizadas por personal cualificado.

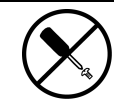

Este símbolo indica la presencia de peligros de descargas eléctricas. En el área no hay componentes que el usuario pueda reparar. No deben abrirse por ningún motivo.

**ADVERTENCIA:** Para reducir el riesgo de daños provocados por descargas eléctricas, no abra este componente.

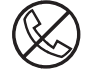

Este símbolo en un receptáculo RJ-45 indica una Conexión de Interfaz de Red.

**ADVERTENCIA:** Para reducir el riesgo de descarga eléctrica, incendio o daños en el equipo, no enchufe conectores de teléfono o telecomunicaciones en este receptáculo.

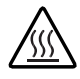

Este símbolo indica la presencia de una superficie o un componente calientes. Si se entra en contacto con esta superficie, existe el riesgo de sufrir algún daño.

**ADVERTENCIA:** Para reducir el riesgo de daños personales por quemaduras, deje enfriar la superficie de los componentes antes de tocarlos.

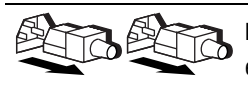

Las fuentes de alimentación o los sistemas marcados con estos símbolos indican que el equipo dispone de varias fuentes de alimentación.

**ADVERTENCIA:** Para reducir el riesgo de lesiones ocasionadas por descargas eléctricas, desconecte el sistema por completo extrayendo todos los cables de alimentación.

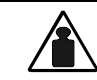

Este símbolo indica que el componente sobrepasa el peso recomendado para ser manejado con seguridad por una sola persona.

Peso en kg.

Peso en lb **ADVERTENCIA:** Para reducir el riesgo de lesiones personales o daños en el equipo, observe las directrices y requisitos de seguridad en el trabajo relativos al manejo de materiales.

## <span id="page-9-0"></span>**Información de Seguridad Importante**

Antes de instalar este producto, lea el documento sobre *Información de Seguridad Importante*.

## **Estabilidad del Bastidor**

**ADVERTENCIA:** Para reducir el riesgo de daños personales o de daños en el equipo, asegúrese de que:

- Las patas estabilizadoras están extendidas hasta el suelo.
- Todo el peso del bastidor descansa sobre ellas.
- Las patas estabilizadoras están conectadas al bastidor si se trata de instalaciones de bastidor individual.
- En las instalaciones de varios bastidores, los estabilizadores estarán acoplados.
- Extienda sólo un componente cada vez. El bastidor puede resultar inestable si por alguna razón se extiende más de un componente.

## **Ayuda**

Si tiene algún problema y no encuentra la solución en esta guía, puede obtener información y ayuda adicional en los siguientes sitios

#### **Asistencia Técnica de Compaq**

En Norteamérica, llame al Centro Telefónico de Asistencia Técnica de Compaq en el 1-800-OK-COMPAQ. Este servicio está disponible 24 horas al día, 7 días por semana. Para una mejora continua de la calidad, las llamadas se pueden grabar o supervisar.

Fuera de Norteamérica, llame al Centro Telefónico de Asistencia Técnica de Compaq más cercano. Los números telefónicos de los Centros de Asistencia Técnica de todo el mundo están enumerados en la página Web de Compaq. Visite la página Web de Compaq en

http://www.compaq.com

<span id="page-10-0"></span>Antes de llamar a Compaq, compruebe que tiene a su disposición la información siguiente:

- Número de registro de la asistencia técnica (si es aplicable)
- Número de serie del producto
- Nombre y número de modelo del producto
- Mensajes de error correspondientes
- Tarjetas o hardware complementario instalado
- Hardware o software de otros fabricantes
- Nivel de revisión y tipo del sistema operativo

#### **Página Web de Compaq**

La página Web de Compaq ofrece información acerca de este producto y de las actualizaciones de controladores y de firmware más recientes. Visite la página Web de Compaq en

http://www.compaq.com

#### **Distribuidor Autorizado de Compaq**

Para obtener el nombre del Distribuidor Autorizado de Compaq más cercano:

- En Estados Unidos, llame al 1-800-345-1518.
- En Canadá, llame al 1-800-263-5868.
- En otros lugares, consulte la página Web de Compaq para obtener las direcciones y números de teléfono.

# *Capítulo 1*

## **Introducción**

<span id="page-11-1"></span><span id="page-11-0"></span>Este capítulo proporciona información acerca de los requisitos del Controlador y del sistema, especificaciones de cinta y compresión de datos para la unidad de *Cinta Inteligente Avanzada (AIT<sup>TM</sup>, Advanced Intelligent Tape ) 35 LVD de* Compaq.

#### **Requisitos**

Compaq recomienda que se equipe este Ordenador con un Controlador Fast-SCSI-2 de 32 bits o superior. Cualquiera de estos Controladores es plenamente compatible con la unidad de cinta AIT 35 LVD. Instale el Controlador antes de iniciar la instalación de la unidad, utilizando la documentación incluida con el Controlador.

**IMPORTANTE:** Todos los dispositivos SCSI del mismo bus deben instalarse internamente (en el ordenador) o en un sistema de almacenamiento externo, pero no en ambos. La excepción es una unidad de CD-ROM, que puede ser interna cuando los otros dispositivos son externos, o viceversa.

#### <span id="page-12-0"></span>**Especificaciones de Cinta**

Las cintas de datos deben cumplir estos requisitos:

- Sólo cintas Estándar AIT de 35 GB, Advanced Metal Evaporate
- Deben tener uno de los tamaños siguientes: 170 m o 230 m

**NOTA:** La unidad de AIT 35 LVD no es compatible con las cintas con formato DDS y EXABYTE.

**IMPORTANTE:** Compaq le recomienda que utilice sólo cintas compradas a proveedores cualificados.

#### **Compresión de Datos**

La unidad de cinta AIT 35 LVD viene de fábrica con la compresión de datos habilitada para escritura. La unidad viene equipada con el algoritmo Compresión de Datos Adaptativa Sin Pérdidas (ALDC, Adaptive Lossless Data Compression ). De esta manera, los datos se comprimen siempre cuando se escribe en la cinta, pero la unidad puede leer tanto las cintas comprimidas como las no comprimidas. Para que la unidad escriba los datos descomprimidos, debe cambiar la configuración de hardware de compresión de datos. Esto se cambia mediante el software o con los conmutadores DIP. Para obtener información acerca de los procedimientos para activar y desactivar la compresión de datos, consulte la documentación del software de la aplicación de copia de seguridad.

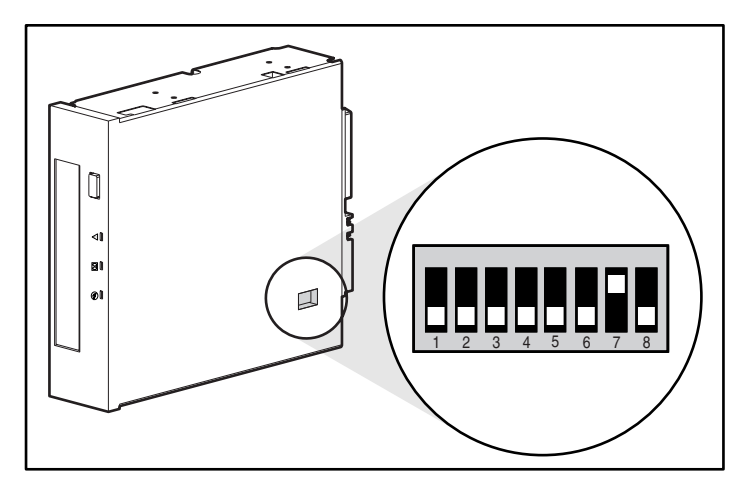

Figura 1-1. Posiciones de los conmutadores DIP

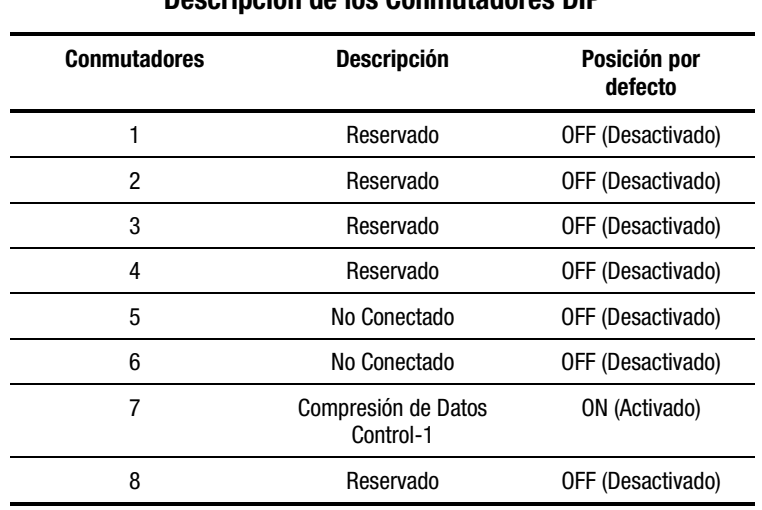

#### **Tabla 1-1 Descripción de los Conmutadores DIP**

**NOTA:** Compaq no recomienda cambiar las posiciones de conmutadores DIP que salen de fábrica.

#### **Tabla 1-2 Conmutador ON de Compresión de Datos**

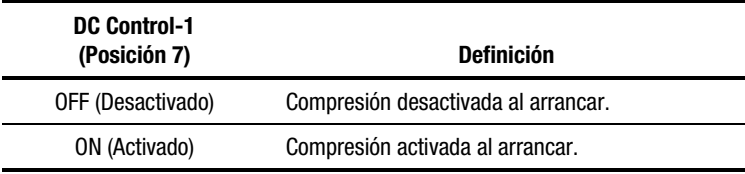

#### <span id="page-14-0"></span>**Característica de Recuperación Tras Fallos**

La nueva unidad de cinta es compatible con la Recuperación Tras Fallos (DR, Disaster Recovery) proporcionada por varios proveedores de software de copia de seguridad de cinta de Compaq. Siguiendo unos sencillos pasos, la nueva unidad de cinta puede convertirse en un dispositivo de arranque que arrancará el servidor y realizará una copia de seguridad automática del sistema desde un cartucho de cinta AIT.

La compatibilidad con DR para los diferentes sistemas operativos se agregar y actualiza frecuentemente. Para conoces las compatibilidades con DR más recientes del sistema operativo, visite la página del producto de unidad de cinta en www.compaq.com/storage.

Para obtener más información acerca de la Recuperación Tras Fallos, consulte el Capítulo 5, "Funcionamiento de la Unidad AIT 35 LVD"

# *Capítulo 2*

# <span id="page-15-0"></span>**Instalación de una Unidad AIT 35 LVD Interna**

Este capítulo describe el procedimiento de instalación de una unidad AIT 35 LVD interna en un ordenador de Compaq.

La instalación implica los pasos siguientes:

- 1. Establecer el ID SCSI
- 2. Preparar el ordenador
- 3. Instalar la Unidad AIT 35 LVD
- 4. Volver a ensamblar el ordenador
- 5. Completar la instalación

## <span id="page-16-0"></span>**Requisitos de Software y de Herramientas**

Para las instalaciones de la unidad AIT 35 LVD, se necesitan los elementos siguientes:

- Destornillador Torx T-10 o T-15
- CD con la versión 4.9 o superior de SmartStart y Software Auxiliar de Compaq.
- CD de Controladores Suplementarios de Unidad de Cinta de Compaq

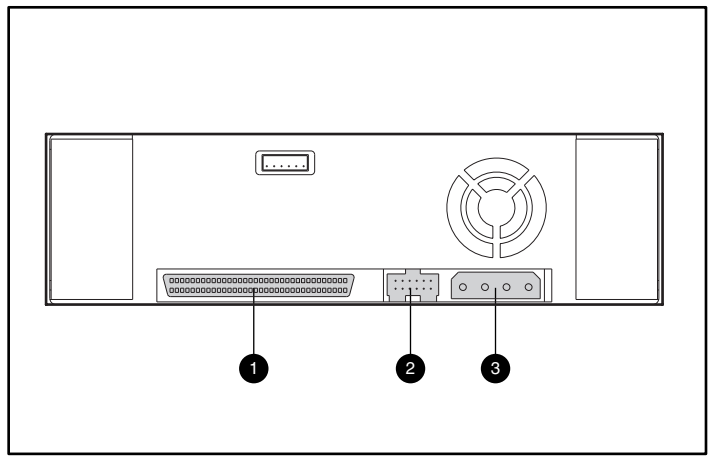

Figura 2-1. Vista posterior de una unidad AIT 35 LVD interna

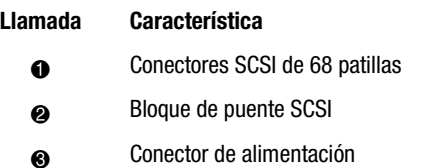

### <span id="page-17-0"></span>**Establecer el ID SCSI**

Antes de iniciar el proceso de instalación, necesitará establecer el ID SCSI. Cada dispositivo SCSI del mismo bus SCSI debe tener un ID SCSI único. Utilice el bloque de puente ubicado en la parte posterior de la unidad de cinta, consulte la Figura 2-2. El ID SCSI por defecto es 6.

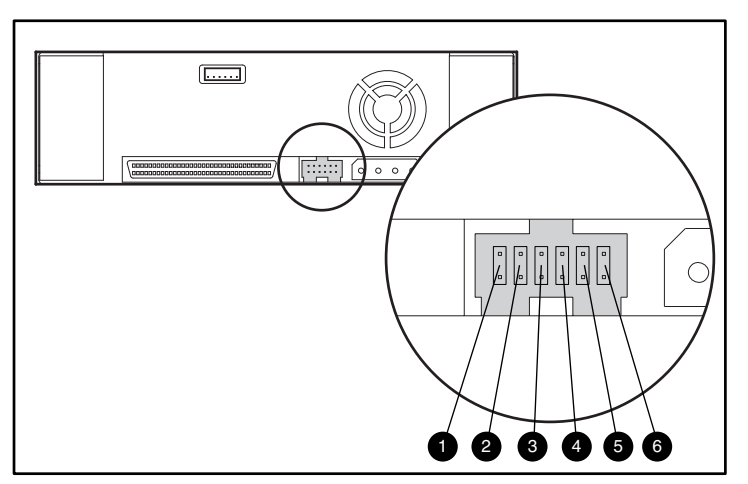

**IMPORTANTE:** El ID SCSI 7se reserva para el Controlador SCSI.

Figura 2-2. Bloque de puente de ID SCSI

| Llamada | <b>Función</b>       |
|---------|----------------------|
| 4       | Deshabilitar Paridad |
| 0       | Sin Conexión         |
| ❸       | <b>SCSI Bit 3</b>    |
| ¢       | <b>SCSI Bit 2</b>    |
| 5       | <b>SCSI Bit 1</b>    |
|         | <b>SCSI Bit 0</b>    |
|         |                      |

Los valores de configuración de ID SCSI se muestran en la [Figura 2-3.](#page-18-1)

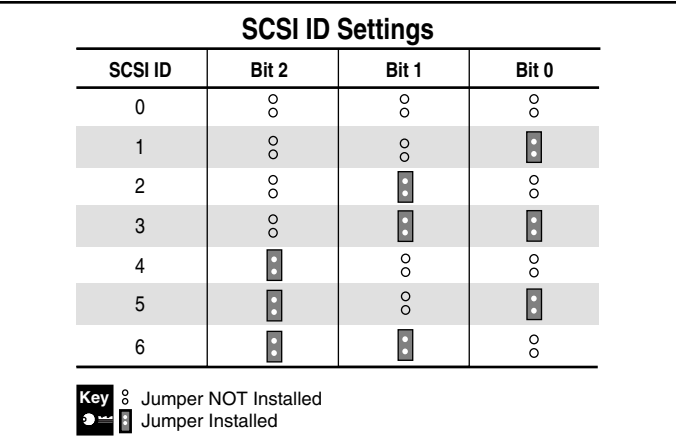

<span id="page-18-1"></span><span id="page-18-0"></span>Para establecer el ID SCSI, sitúe los puentes tal como se ve en la Figura 2-3.

Figura 2-3. Posicionamiento de los puentes del ID SCSI en una unidad AIT interna

#### **Preparación del Ordenador**

Para preparar el ordenador:

**PRECAUCIÓN:** Las descargas electrostáticas (ESD,Electrostatic Discharge) pueden dañar los componentes electrónicos. Asegúrese de que está debidamente conectado a tierra antes de empezar este proceso. Consulte el Apéndice B, "Descargas electrostáticas", para obtener información adicional.

- 1. Apague el sistema de la forma usual.
- 2. Apague el ordenador y todos los dispositivos periféricos.
- 3. Desconecte el cable de alimentación de CA del enchufe y, a continuación, del ordenador y de todos los dispositivos periféricos.
- 4. Desmonte el sistema para dejar a la vista el compartimiento de unidades. Consulte el manual de usuario suministrado con su equipo.

## <span id="page-19-0"></span>**Instalación de la Unidad AIT 35 LVD Interna**

Su ordenador puede diferenciarse ligeramente de las siguientes ilustraciones; consulte la documentación incluida con él.

#### **Para instalar la unidad de cinta AIT 35 LVD con los rieles de la unidad:**

1. Deslice la unidad de cintas en un compartimiento de medios desmontables disponible.

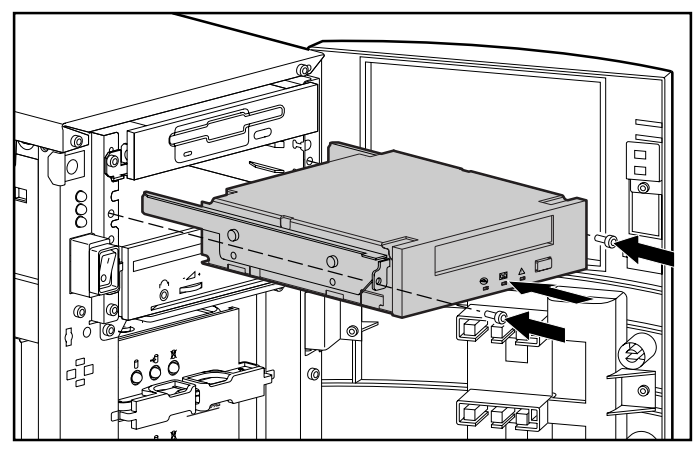

Figura 2-4. Instalación de una unidad AIT 35 LVD con rieles de la unidad

2. Inserte 2 tornillos en la placa frontal con un destornillador Torx T-15.

3. Conecte un cable de alimentación disponible y el cable de señal SCSI

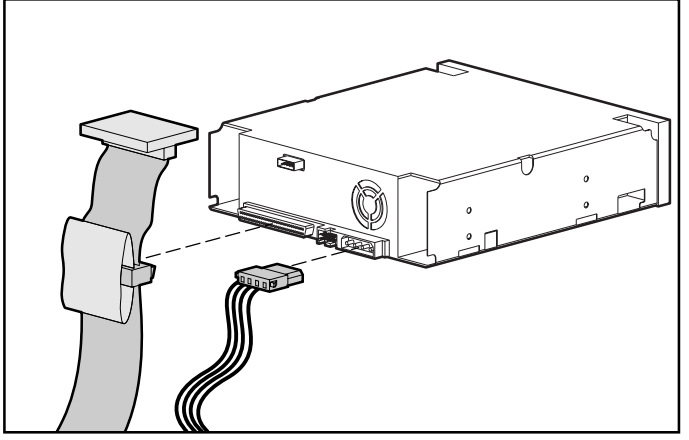

Figura 2-5. Conexión de los cables de alimentación y de señal

#### **Para instalar la unidad de cinta AIT 35 LVD sin los rieles de la unidad:**

- 1. Quitar todos los tornillos de los rieles de la unidad con un destornillador Torx T-10.
- 2. Deslice la unidad de cintas en un compartimiento de medios desmontables disponible.

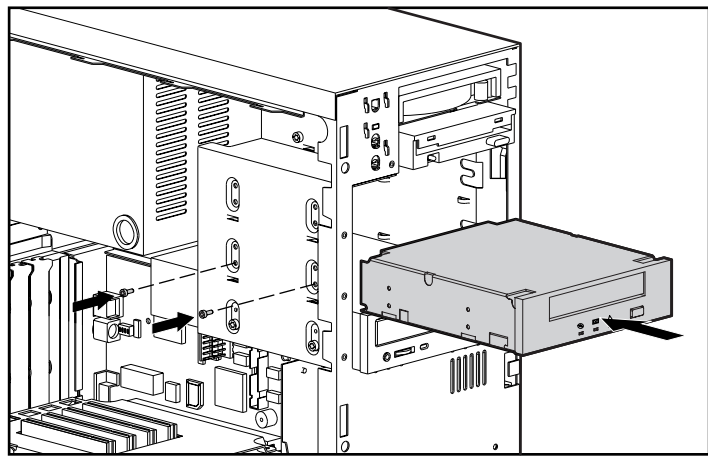

Figura 2-6. Instalación de una unidad AIT 35 LVD sin los rieles de la unidad

3. Utilice los tornillos que se quitaron de los rieles de unidad e inserte dos de ellos en los agujeros de tornillo de montaje de cada lado.

**NOTA:** Algunos ordenadores pueden no permitir el acceso de ambos lados. Asegure el o los lados que sean accesibles.

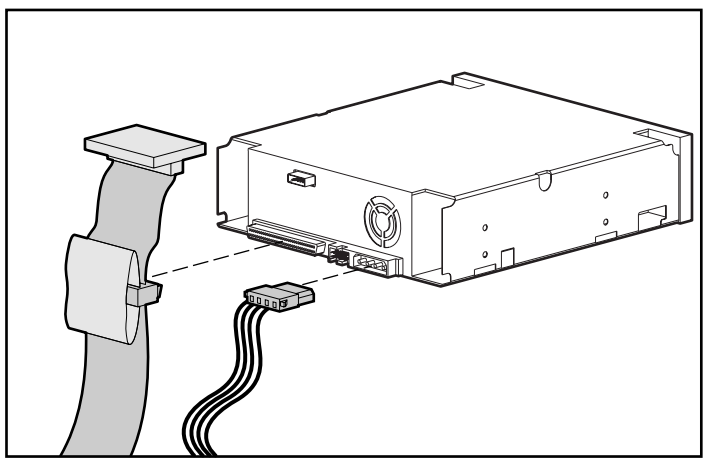

4. Conecte un cable de alimentación disponible y el cable de señal de SCSI.

Figura 2-7. Conexión de los cables de alimentación y de señal

## <span id="page-22-0"></span>**Volver a montar el Ordenador**

#### **Para volver a montar el ordenador:**

- 1. Vuelva a colocar el panel de acceso.
- 2. Vuelva a conectar los dispositivos periféricos al ordenador.

**ADVERTENCIA:** Para reducir el riesgo de descarga eléctrica o de daños en el equipo, no desactive la toma de tierra del cable de alimentación. Este equipo está diseñado para su conexión a una toma eléctrica con conexión a tierra. La conexión a tierra es una importante medida de seguridad.

- 3. Enchufe el cable de alimentación de CA al ordenador y, después, a una toma de CA conectada a tierra.
- 4. Conecte los cables de alimentación de CA desde los dispositivos periféricos a las tomas de CA con conexión a tierra.
- 5. Encienda todos los dispositivos periféricos.
- 6. Encienda el ordenador.

## **Finalización de la Instalación**

Instale los controladores de dispositivo para completar la instalación de la unidad de cinta AIT 35 LVD. Consulte el Capítulo 4, "Instalación de los Controladores de Software", para obtener información adicional acerca de controladores específicos.

# *Capítulo 3*

# <span id="page-23-0"></span>**Conexión de una Unidad AIT 35 LVD Externa**

En esta sección se describe el procedimiento para conectar una unidad AIT 35 LVD externa a un Controlador SCSI. En la instalación, asegúrese de poner la unidad AIT 35 LVD sobre una superficie plana y resistente, como una mesa o escritorio.

**NOTA:** No ponga la unidad en el suelo. Deje espacio suficiente para permitir la ventilación y el fácil acceso a la parte delantera y trasera de la unidad AIT 35 LVD. Deje como mínimo 7,6 cm de espacio entre la parte trasera de la unidad y la pared.

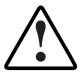

**ADVERTENCIA:** Riesgo de descarga eléctrica. No intente abrir este producto. En el interior no hay piezas que el usuario pueda reparar. Remita todas las reparaciones a un Agente del Servicio Técnico Autorizado Compaq.

Para conectar la unidad es necesario seguir estos pasos:

- 1. Apagar el ordenador y todos los dispositivos periféricos
- 2. Establecer el ID SCSI
- 3. Conectar la unidad
- 4. Encender los periféricos
- 5. Encender el ordenador

## <span id="page-24-0"></span>**Requisitos de Software y de Herramientas**

Para las instalaciones de la unidad AIT 35 LVD sólo se requiere el CD con la versión 4.9 o superior de SmartStart y Software Auxiliar de Compaq y el CD de Controladores Suplementarios de Unidad de Cinta de Compaq.

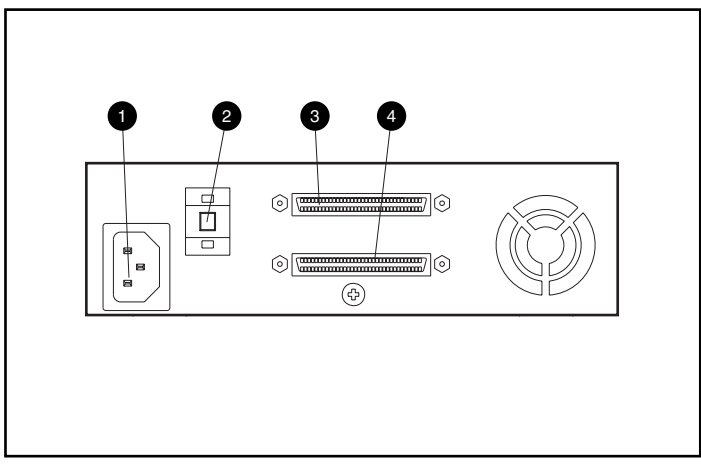

Figura 3-1. Vista posterior de una unidad AIT externa

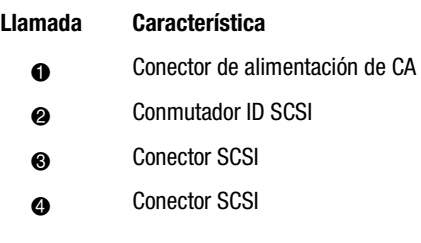

## <span id="page-25-0"></span>**Establecer el ID SCSI**

Cada dispositivo SCSI del mismo bus SCSI debe tener un ID SCSI único. No duplique el ID SCSI cuando lo asigne a la unidad AIT 35 LVD. Use el ID SCSI 6 por defecto tal como se estableció en fábrica.

Para cambiar el ID SCSI, pulse el conmutador del panel posterior de la unidad, situado encima o debajo del número mostrado para establecer el número deseado.

**NOTA:** El ID SCSI puede establecerse hasta el 15 (el 9 y por encima se muestra como A a F) pero no se recomienda un ID SCSI por encima del 6.

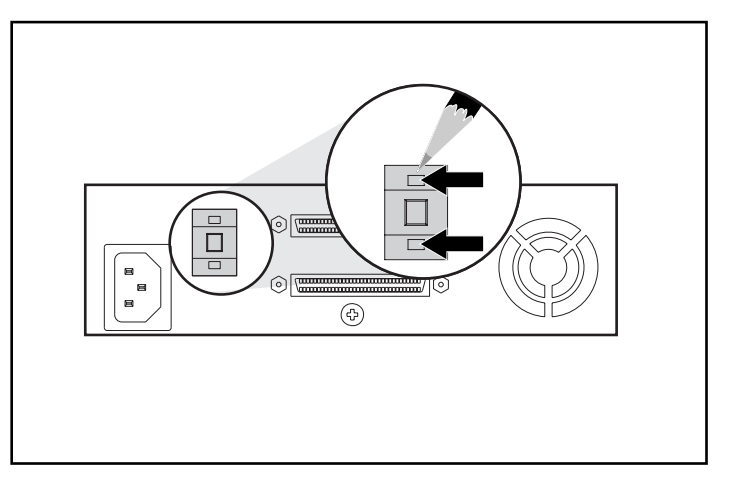

**IMPORTANTE:** El ID SCSI 7 se reserva para el Controlador.

Figura 3-2. Posicionamiento de los puentes del ID SCSI en una unidad AIT externa

**NOTA:** Durante la instalación, SCO UNIXWare requiere que todos los dispositivos SCSI estén conectados al mismo bus SCSI y que sólo esté activo un Controlador SCSI.

## <span id="page-26-0"></span>**Conexión de una Sola Unidad**

- 1. Apague el ordenador y cualquier dispositivo periférico.
- 2. Localice el puerto SCSI-2 externo en la parte posterior del ordenador.

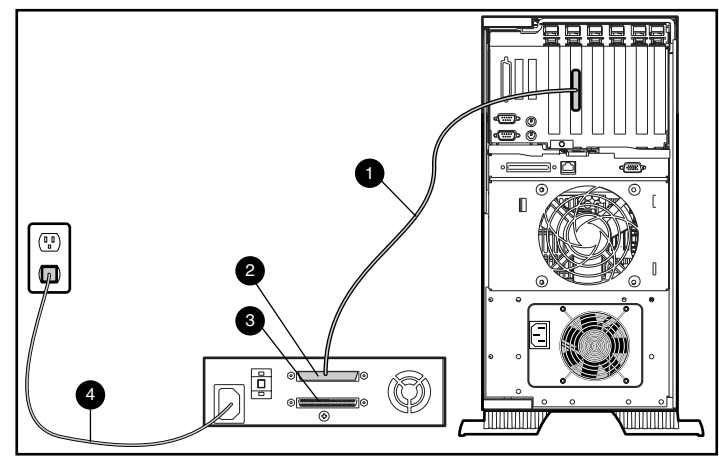

Figura 3-3. Conexión de una sola unidad AIT 35 LVD externa

- 3. Conecte el cable de señal SCSI  $\bullet$  a uno de los conectores SCSI  $\bullet$  situados en el panel posterior de la unidad AIT 35 LVD y, después, al puerto SCSI-2 externo del ordenador.
- 4. Conecte el terminador (no se muestra) al conector SCSI <sup> $\odot$ </sup>.
- 5. Coloque los tornillos de ajuste manual para fijar el cable al conector.

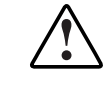

**ADVERTENCIA:** Para reducir el riesgo de descarga eléctrica o de daños en el equipo, no desactive la toma de tierra del cable de alimentación. Este equipo está diseñado para su conexión a una toma eléctrica con conexión a tierra. La conexión a tierra es una importante medida de seguridad.

- 6. Primero conecte el cable de alimentación de CA de la unidad 4 a la unidad y, después, a un enchufe de CA con toma de tierra.
- 7. Encienda todos los dispositivos periféricos.
- 8. Encienda el ordenador.

#### <span id="page-27-0"></span>**Conexión de Múltiples Unidades**

Puede conectar dos unidades AIT 35 LVD simultáneamente al mismo canal SCSI. No conecte más de dos unidades por Controlador SCSI. Para conectar la unidad inicial, Compaq recomienda utilizar un cable que no mida más de 1,8 m; a continuación, utilice un cable de no más de 0, 9 m para conectar la unidad adicional.

#### **Conexión de Dispositivos de Almacenamiento**

- 1. Si la primera unidad tiene un terminador en el conector  $SCSI$   $\bullet$ , quítelo.
- 2. Conecte entre ellas las unidades de cinta colocando un cable SCSI entre el conector SCSI <sup>2</sup> de la primera unidad y el conector SCSI <sup>3</sup> de la segunda unidad.

**NOTA:** Cada unidad debe tener un ID SCSI único. Consulte "Establecer el ID SCSI" para obtener más información.

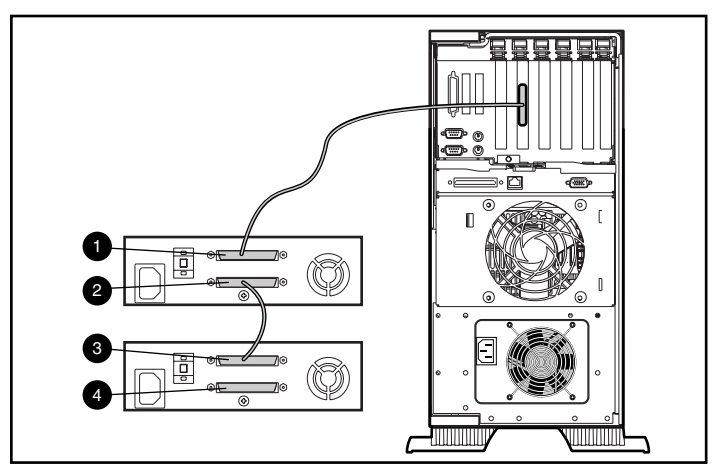

Figura 3-4. Dispositivos de almacenamiento SCSI con encadenamiento en serie

- 3. Ponga el terminador (no se muestra) en el conector SCSI  $\bullet$  de la segunda unidad.
- 4. Encienda todos los dispositivos periféricos.
- 5. Encienda el ordenador.

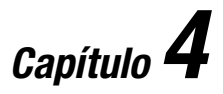

## <span id="page-28-1"></span><span id="page-28-0"></span>**Instalación de los Controladores de Software**

Los siguientes entornos operativos admiten las unidades de cinta AIT:

- Microsoft Windows NT
- Microsoft Windows 2000
- Novell NetWare
- Tru64 UNIX de Compaq
- OpenVMS
- SCO OpenServer
- SCO UnixWare
- Solaris Intel Platform Edition
- Banyan VINES

#### **Controladores de Dispositivo**

Los controladores se encuentran en los Disquetes de Software Auxiliar, en el CD de Controladores Suplementarios de Unidad de Cinta SmartStart y en el CD Software Auxiliar de Compaq. También puede descargarlos desde la página Web de Compaq www.Compaq.com. Los controladores del Disquete de Software Auxiliar pueden ser versiones más recientes con utilidades actualizadas que posean nueva funcionalidad. Con SmartStart puede crear los Disquetes de Software Auxiliar para sistemas operativos específicos.

#### <span id="page-29-0"></span>**Windows NT**

Los controladores de los Controladores SCSI y el hardware de la unidad de cinta están ubicados en los Disquetes de Software Auxiliar, en el CD de Controladores Suplementarios de Unidad de Cinta de Compaq y en el CD SmartStart y Software Auxiliar de Compaq. El Software Auxiliar se incluye con cada paquete, pero también se puede descargar desde la página Web de Compaq. El controlador de dispositivo de cintas de software se encuentra en el software de la copia de seguridad en cinta, en el sistema operativo o en el CD de controladores suplementarios. Consulte la guía de instalación de la aplicación de la copia de seguridad para obtener más información acerca del software adicional que se puede necesitar.

**Tabla 4-1 Windows NT**

| <b>Controlador</b>                          | Información de controladores                                                                                                    |
|---------------------------------------------|----------------------------------------------------------------------------------------------------|
| Controladores Fast-SCSI-2 de 32 bits        | Consulte la sección "Soporte del Controlador                                                                                                    |
| o Controladores Fast-Wide SCSI-2 de 32 bits | SCSI de Compaq" del fichero NTREADME.HLP<br>del disquete de Software Auxiliar de Compag<br>para Microsoft Windows NT, versión 1.21 o<br>posterior. |
| o Controladores Wide-Ultra SCSI             |                                                                                                    |
|                                             |                                                                                                    |

**IMPORTANTE:** Si el Controlador SCSI al que está vinculada la unidad no se encontraba presente durante la instalación inicial de Windows NT, instale el controlador del dispositivo SCSI **antes** de instalar el controlador del tipo de cinta.

Consulte la sección "Soporte de Cinta de Compaq" del fichero NTREADME.HLP del disquete de Software Auxiliar de Compaq para Microsoft Windows NT.

#### **Windows 2000**

Los controladores de los Controladores SCSI y el hardware de la unidad de cinta están ubicados en los Disquetes de Software Auxiliar, en el CD de Controladores Suplementarios de Unidad de Cinta de Compaq y en el CD SmartStart y Software Auxiliar de Compaq. El Software Auxiliar se incluye con cada paquete, pero también se puede descargar desde la página Web de Compaq. El controlador de dispositivo de cintas de software se encuentra en el software de la copia de seguridad en cinta, en el sistema operativo o en el CD de controladores suplementarios. Consulte la guía de instalación de la aplicación de la copia de seguridad para obtener más información acerca del software adicional que se puede necesitar.

<span id="page-30-0"></span>Para instalar los controladores:

- 1. Inicie una sesión como Administrador.
- 2. Inserte la versión 4.9 o superior del CD SmartStart y Software Auxiliar en la unidad de CD-ROM.
- 3. Cuando aparezca una pantalla con el acuerdo de licencia, haga clic en I Agree (Acepto) y, a continuación, en **OK** (Aceptar) para continuar. Aparecerá la Pantalla (Utilidad del Sistema).
- 4. Haga clic una vez en el icono Compaq Support Paq para seleccionarlo y, a continuación, en **OK** (Aceptar). Aparecerá la Compaq Remote Deployment Utility (Utilidad de Instalación Remota de Compaq).
- 5. Haga clic en las casillas de verificación para seleccionar o quitar la selección de los elementos deseados y, a continuación, haga clic en **Install** (Instalar), en la barra de herramientas.
- 6. Todos los elementos seleccionados se instalan y aparece la pantalla Installation Results (Resultados de la Instalación) mostrando aquellos controladores que se cargaron correctamente.

#### **Novell NetWare**

Los controladores de SCSI y el hardware de la unidad de cinta están ubicados en los Disquetes de Software Auxiliar y en el CD SmartStart y Software Auxiliar de Compaq. El Software Auxiliar se incluye con cada paquete, pero también se puede descargar desde la página Web de Compaq. El controlador de dispositivo de cintas se encuentra en el software de la copia de seguridad en cinta o en el sistema operativo. Consulte la guía de instalación de la aplicación del software de la copia de seguridad para obtener más información acerca del software adicional que puede necesitarse.

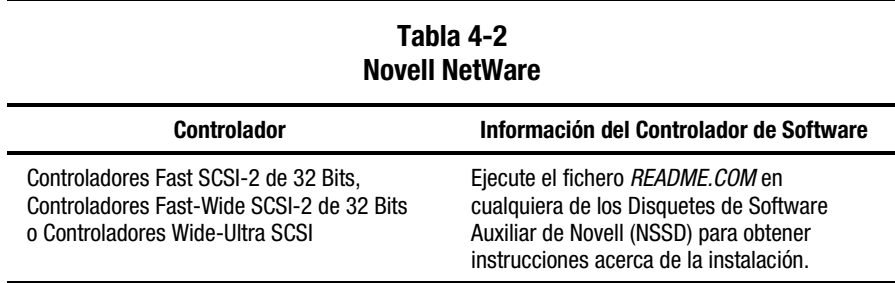

Asegúrese de cargar los controladores de acuerdo con el Controlador de Compaq utilizado.

Existen otros temas concernientes a los controladores si desea utilizar aplicaciones que precisen soporte de Interfaz de Programación SCSI Avanzada (ASPI, Advanced SCSI Programming Interface). Para obtener más información consulte la sección siguiente.

#### <span id="page-31-0"></span>**Soporte ASPI**

El fichero *README.COM* del Disquete de Software Auxiliar de Novell (NSSD) detalla los controladores específicos que necesita para admitir las aplicaciones de copia de seguridad de cinta ASPI.

Si utiliza una aplicación de copia de seguridad en cinta que emplea ASPI, como ARCserve de Compaq o Seagate BackupExec, consulte la información suministrada con su aplicación NLM para averiguar si utiliza ASPI.

Los controladores ASPI de Compaq, *CPQSASPI.NLM* Especificación Funcional de Controlador de Dispositivo (DDFS, Device Driver Functional Specification) y *NWASPI.NLM* Arquitectura Periférica NetWare (NWPA, NetWare Peripheral Architecture), proporcionan compatibilidad ASPI a la arquitectura SCSI de Compaq para las aplicaciones que requieren esta interfaz.

El Disquete de Software Auxiliar de Novell (NSSD) proporciona todos los controladores necesarios para el soporte de cinta ASPI. El Software Auxiliar se incluye con cada paquete, pero también se puede descargar desde la página Web de Compaq.

El fichero *SCSI.RDM*, en el disquete NSSD, ofrece instrucciones completas acerca de cómo cargar estos controladores y solucionar los problemas que se presenten.

#### **TRU64 UNIX DE COMPAQ**

Los controladores de SCSI y el hardware de la unidad de cinta están ubicados en los Disquetes de Software Auxiliar y en el CD SmartStart y Software Auxiliar de Compaq. El Software Auxiliar se incluye con cada ordenador, pero también se puede descargar desde la página Web de Compaq..

El sistema operativo Compaq Tru64 UNIX utiliza el Reconocimiento Dinámico de Dispositivo (DDR, Dynamic Device Recognition), que permite al sistema operativo reconocer la unidad AIT sin un controlador de dispositivo de unidad.

Si se ve el mensaje siguiente en cualquier versión de Compaq Tru64 UNIX, sólo debe considerarse como un mensaje informativo. No necesita hacer nada.

ctape\_ioctl: unmapped scsi density code (0x30)-DDR entry needed

#### <span id="page-32-0"></span>**OpenVMS**

Los controladores de SCSI y el hardware de la unidad de cinta están ubicados en los Disquetes de Software Auxiliar y en el CD SmartStart y Software Auxiliar de Compaq. El Software Auxiliar se incluye con cada ordenador, pero también se puede descargar desde la página Web de Compaq.

El sistema operativo OpenVMS utiliza el Reconocimiento Dinámico de Dispositivo (DDR, Dynamic Device Recognition), que permite al sistema operativo reconocer la unidad AIT sin un controlador de dispositivo de unidad de software.

#### **SCO OpenServer**

Los controladores necesarios para la compatibilidad de la unidad de cinta AIT bajo SCO OpenServer son:

- El controlador de cinta SCO SCSI (**stp**), que está integrado en SCO OpenServer. Si desea información acerca de cómo configurar dicho controlador, consulte la Guía del Administrador del Sistema SCO.
- Un Controlador SCSI apropiado.

Los controladores para Controladores SCSI y el hardware de la unidad de cinta están ubicados en los Disquetes de Software Auxiliar y en el CD SmartStart y Software Auxiliar de Compaq. El Software Auxiliar se incluye con cada paquete, pero también se puede descargar desde la página Web de Compaq. El controlador de dispositivo de cintas se encuentra en el software de la copia de seguridad en cinta o en el sistema operativo. Consulte la guía de instalación de la aplicación de la copia de seguridad para obtener más información acerca del software adicional que se puede necesitar.

#### **Tabla 4-3 SCO OpenServer**

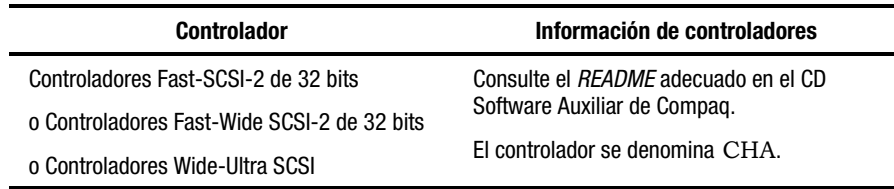

<span id="page-33-0"></span>Además, es necesaria la versión apropiada del Suplemento de Funciones Ampliadas (EFS, Extended Feature Supplement) de Compaq para SCO OpenServer:

■ Para SCO OpenServer 5, utilice la versión 5.16 o posterior del EFS de Compaq.

El EFS para SCO OpenServer se encuentra disponible en el CD SmartStart y Software Auxiliar de Compaq, y se instala y configura automáticamente durante la instalación de SmartStart.

#### **Configuración del ID SCSI para SCO OpenServer**

En el núcleo preconfigurado, que se utiliza para instalar SCO OpenServer, se establecen de forma automática los siguientes ID SCSI:

- $\blacksquare$  Disco = 0
- $\blacksquare$  Cinta = 2
- $CD-ROM = 5$

Para determinar el ID SCSI de la nueva unidad de cinta (si no se sabe):

- 1. Ejecute Configuración del Sistema y mire en "Revisar o Modificar los Valores del Hardware" y, a continuación, "Ver y Editar Detalles". Los valores del número del Controlador, ID del objetivo, LUN y el número de bus se utilizarán durante la ejecución del comando mkdev tape.
- 2. Inicie el ordenador en modo monousuario y ejecute el comando mkdev tape.
- 3. Elimine el dispositivo de cinta predeterminado del Controlador O, ID 2.
- 4. Agregue la unidad de cinta nueva a la configuración.
- 5. Vuelva a vincular el núcleo y reinicie el ordenador en modo multiusuario.
- 6. Ejecute el comando hwconfig para asegurarse de que la configuración de la cinta nueva es correcta. La información aparecerá en una línea como la que sigue:

%tape - - - type= S ha=0 id=2 lun=0 ht=...

En el ejemplo anterior, "id=2" indica que el ID de la cinta SCSI es 2.

Consulte en el Capítulo 2 la sección "Establecer el ID SCSI" para obtener más información acerca del establecimiento del ID de SCSI.

**IMPORTANTE:** El núcleo de instalación de SCO OpenServer sólo se comunicará con el primer controlador SCSI del sistema. Saque la cinta genérica de ID2 y agregue el controlador de cinta correcto utilizando los valores correctos de ID, bus y LUN.

#### <span id="page-34-0"></span>**SCO UnixWare**

Los controladores necesarios para admitir las unidades de cinta SCSI de Compaq bajo SCO UNIX son el SCO SCSI (**stp**) y un Controlador SCSI adecuado. El controlador **stp** se incluye en SCO UNIX. Consulte la Guía del Administrador del Sistema SCO para obtener instrucciones acerca de cómo configurar el Controlador de cinta SCSI.

La tabla siguiente indica los controladores necesarios para admitir Controladores SCSI actuales de Compaq.

**Tabla 4-4 SCO UnixWare**

| <b>Controlador</b>                          | Información de controladores                                                                                                    |
|---------------------------------------------|----------------------------------------------------------------------------------------------------|
| Controladores Fast-SCSI-2 de 32 bits        | Consulte la documentación que acompaña al                                                                                                    |
| o Controladores Fast-Wide SCSI-2 de 32 bits | Software Auxiliar para SCO UnixWare de<br>Compag. Versiones 2.x a 7.x., o Compag EFS<br>2.2x para UnixWare 2.1, o Compag EFS 7.2x<br>para UnixWare 7.x. El controlador que se<br>necesita es CPQSC. |
| o Controladores Wide-Ultra SCSI             |                                                                                                    |

EFS para SCO UnixWare está disponible en el CD Software Auxiliar de Compaq y en SmartStart de Compaq. El EFS de Compaq para SCO UNIX se instala y configura automáticamente durante la instalación de SmartStart.

El CD SmartStart y Software Auxiliar de Compaq se incluye con cada ordenador o bien los componentes también se pueden descargar desde la página Web de Compaq.

 $\overline{a}$ 

## <span id="page-35-0"></span>**Solaris Intel Platform Edition**

La tabla inferior proporciona información acerca de la identificación de los controladores apropiados para Controladores SCSI.

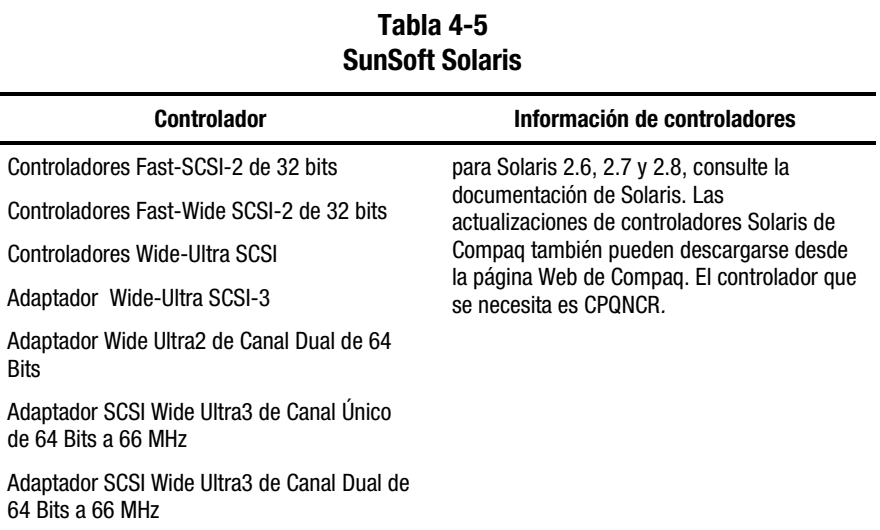
### <span id="page-36-1"></span><span id="page-36-0"></span>**Banyan VINES**

La tabla inferior proporciona información acerca de la identificación de los controladores apropiados para Controladores SCSI de Compaq.

#### **Tabla 4-6 Banyan VINES**

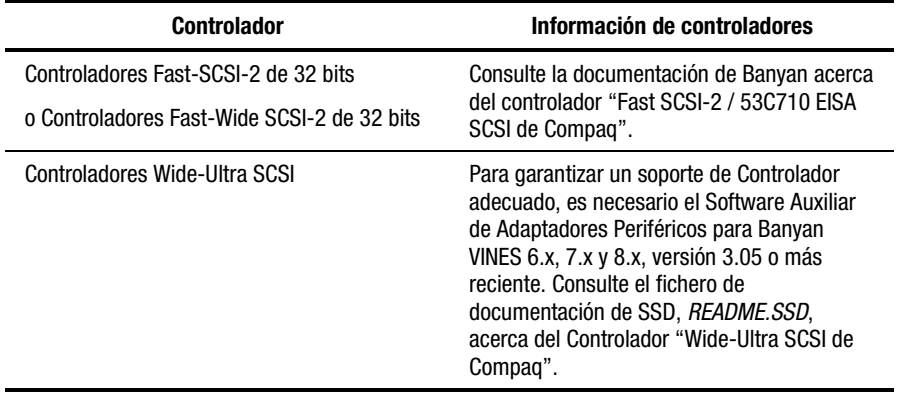

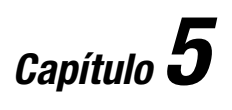

# **Funcionamiento de la Unidad AIT 35 LVD**

En esta sección se describe la unidad AIT 35 LVD y su funcionamiento.

### <span id="page-38-1"></span><span id="page-38-0"></span>**Panel Frontal**

El panel frontal de la unidad AIT 35 LVD contiene indicadores LED (Diodo Electroluminiscente) de Power (Alimentación) <sup>0</sup>, Busy (Ocupado) <sup>0</sup>, Tape (Cinta) 3 y Status (Estado) 4 tal como se describe en la Tabla 5-1, así como un botón de expulsión  $\bullet$ .

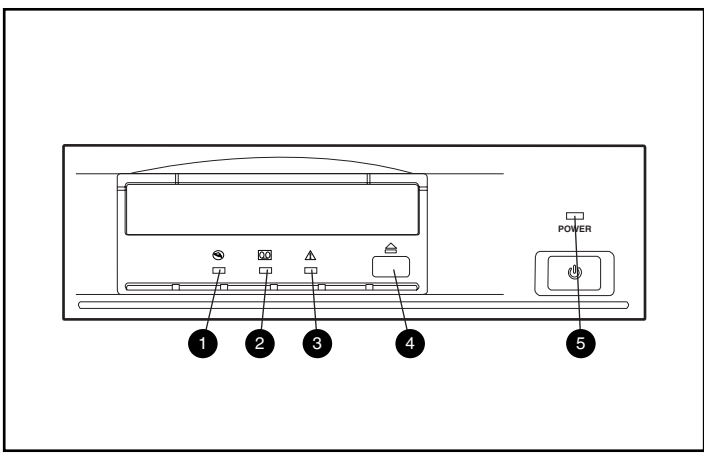

Figura 5-1. Identificación del panel frontal

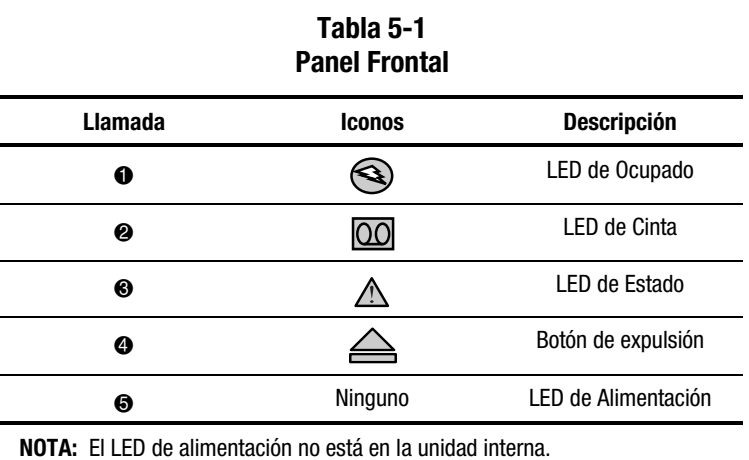

### **Indicadores del Panel Frontal**

La tabla siguiente describe y explica los indicadores del panel frontal:

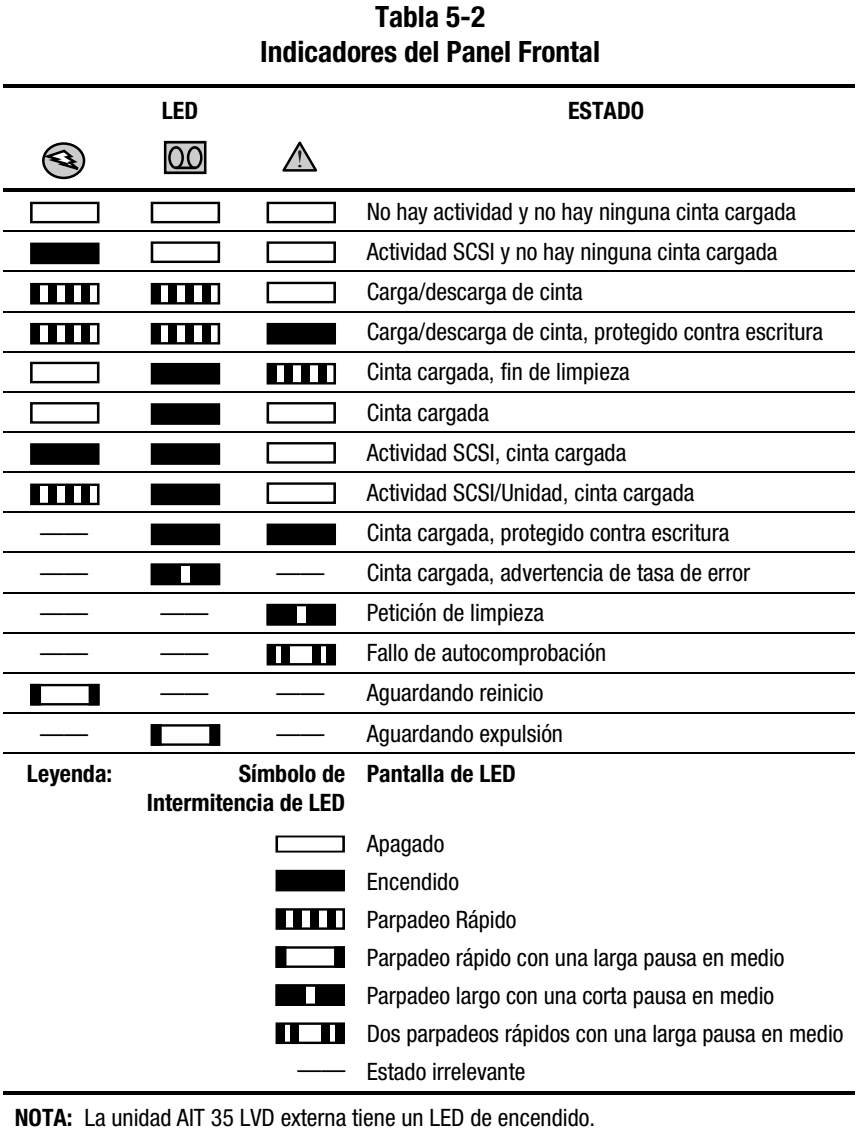

### <span id="page-40-1"></span><span id="page-40-0"></span>**Carga y Descarga de una Cinta**

#### **Cargar una Cinta**

Inserte una cinta en la ranura del panel frontal de la unidad. Cuando se inserta la cinta, la unidad la acepta y la carga automáticamente en el mecanismo de la unidad.

#### **Descargar una Cinta**

La cinta se puede quitar de la unidad mediante el software o con el botón de expulsión. Pulsando el botón de expulsión, la cinta se rebobinará y la unidad la expulsará de la ranura.

### **Forzar la Expulsión de una Cinta**

**PRECAUCIÓN:** Si fuerza la expulsión de una cinta puede perder datos. Además, el formato de la cinta puede no ser válido, por no haber escrito End of Data (EOD, Fin de los Datos). Fuerce la expulsión sólo como último recurso; nunca como una manera fácil de expulsar la cinta.

Si pulsa el botón de expulsión cuando la unidad está ocupada, puede necesitar mucho tiempo para que la unidad responda a la petición, pues terminará la tarea que estaba realizando antes de responder. De esta manera se asegura de terminar la tarea de una manera controlada, sin que se produzca una pérdida de datos.

Sin embargo, puede haber ocasiones en las que necesite descargar urgentemente una cinta, **incluso** corriendo el riesgo de perder datos. Deberá forzar la expulsión de la cinta. Para ello, mantenga pulsado el botón de expulsión durante al menos 5 segundos. La cinta se suelta inmediatamente y se expulsa, con independencia de la operación que estuviera realizando la unidad.

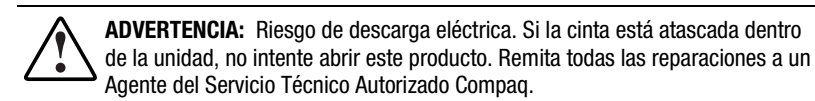

### <span id="page-41-0"></span>**Proteger una Cinta Contra Escritura**

La cinta tiene un conmutador de protección contra escritura <sup>o</sup> para evitar la pérdida accidental de datos. Antes de cargar la cinta en la unidad, coloque delante de ella el conmutador de protección contra escritura. Si mueve el conmutador a la derecha, la cinta queda protegido contra escritura; si lo mueve a la izquierda, se puede escribir.

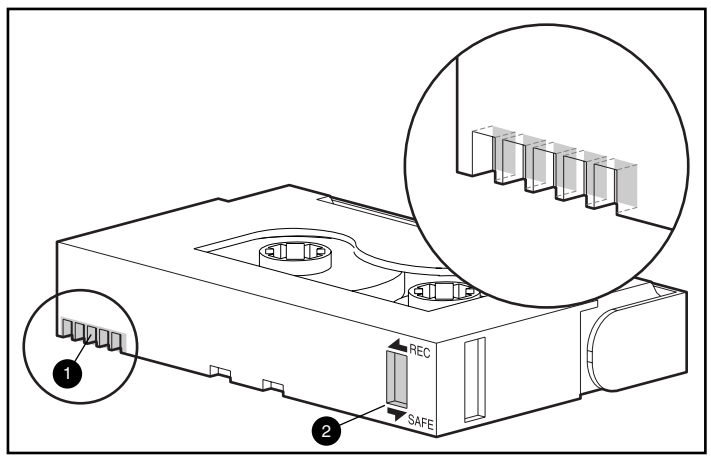

Figura 5-2. Conmutador de protección contra escritura de la cinta

### **Memoria en Cassette**

Las cintas AIT que proporciona Compaq son compatibles con la Memoria en Cassette (MIC). Esta característica habilita las cintas para guardar la información importante de éstas en memoria, lo que permite un acceso más rápido a los datos. Las cintas MIC se pueden identificar fácilmente por las patillas de conector doradas  $\bullet$  ubicadas a la izquierda del conmutador de protección contra escritura.

**NOTA:** No todas las cintas AIT 35 LVD tienen esta característica.

### <span id="page-42-1"></span><span id="page-42-0"></span>**Manipulación y Almacenamiento de la Cinta**

Para que las cintas, grabadas o sin grabar, sean más duraderas debe almacenarlas en un entorno limpio que reúna las condiciones siguientes:

- Mantenga la cinta alejada de la luz directa del sol, radiadores y otras fuentes de calor.
- Use la cinta en temperaturas de entre 15 y 35 grados C.
- Si la cinta se ha expuesto a calor o frío extremos, manténgala a temperatura ambiente durante el mismo tiempo que estuvo expuesta (hasta 24 horas).
- No sitúe la cinta cerca de fuentes electromagnéticas que puedan causar interferencias, como monitores, motores y equipos de rayos X o vídeo. Los datos de la cinta pueden alterarse.
- Guarde la cinta en un ambiente limpio de polvo y cuya humedad relativa esté comprendida entre el 20 y el 80%. Para prolongar la duración del cartucho, la humedad relativa del entorno donde almacena la cinta debe estar comprendida entre el 20 y el 40%.

### **Procedimientos de Recuperación Tras Fallos**

Siguiendo unos sencillos pasos, la nueva unidad de cinta puede convertirse en un dispositivo de arranque que arrancará el servidor y realizará una copia de seguridad automática del sistema desde un cartucho de cinta apropiado. Para utilizar la AIT 35 LVD para la recuperación tras fallos, siga estas directrices.

#### **Requisitos previos**

Antes de intentar realizar una operación de recuperación tras fallos, asegúrese de que tiene lo siguiente:

- Se ha instalado la versión 4.70 ROMPaq o una superior de SmartStart y Software Auxiliar de Compaq. (La última versión se suministra con el kit de Software de Utilidad de Almacenamiento incluido con esta unidad).
- Se ha instalado la versión para AIT1 4.04, AIT2 1.04 o superior del Firmware de la Unidad. (Si no posee la versión mínima requerida o la última versión, descargue un Softpaq o la versión más reciente desde la página Web de la unidad admitida).

■ Se ha instalado el software de copia de seguridad de cinta con compatibilidad de recuperación Tras Fallos suministrado por un proveedor de software aprobado por Compaq. (Incluido con su unidad de cinta).

**NOTA:** Algunos fabricantes de software necesitan un tamaño específico de bloque para crear una cinta DR. Consulte la documentación del proveedor de software para obtener los requisitos específicos.

Si estos elementos no están instalados, instálelos antes de comenzar ningún procedimiento de Recuperación Tras Fallos.

#### **Procedimientos de Recuperación Tras Fallos**

**IMPORTANTE:** Lea completamente estas instrucciones antes de comenzar el procedimiento de recuperación.

- 1. El software identifica automáticamente la unidad de cinta como una unidad de cinta DR y pide bien una cinta DR o una cinta DR de arranque.
- 2. Seleccione la opción de cinta DR de arranque y complete el proceso de copia de seguridad. Proteja contra escritura la cinta cuando haya finalizado el proceso de copia de seguridad y almacene la cinta para usos posteriores.

#### **Restauración de un Sistema**

- 1. Inserte una cinta de Recuperación Tras Fallos protegida contra escritura en la unidad de cinta.
- 2. Cuando las luces de los tres indicadores LED parpadeen, apague y vuelva a encender el ordenador o la unidad de cinta en 15 segundos si la unidad de cinta es un dispositivo externo. Para determinar si se encuentra en modo DR, el Indicador LED de ocupado de actividad de cinta funcionará normalmente y el Indicador LED de cinta y el de estado parpadearán.

**NOTA:** Si no apaga y vuelve a encender la unidad mientras los tres Indicadores LED están parpadeando, extraiga la cinta y vuelva a iniciar el procedimiento.

3. Aparecerá la Pantalla Disaster Recovery Prompt. Siga los mensajes que aparecen en la pantalla. Estos mensajes en pantalla pueden variar dependiendo de su proveedor de software.

#### **Salir del Modo de Recuperación Tras Fallos**

Extraiga la cinta cuando los mensajes en pantalla le indiquen que extraiga los disquetes, los CD-ROM, etc. Esta acción le sacará del modo DR.

#### **Preguntas acerca de la Recuperación Tras Fallos**

Todas las cuestiones relacionadas con la recuperación tras fallos deben enviarse al fabricante del software de recuperación tras fallos aprobado por Compaq que le suministró el software del sistema.

# *Capítulo 6*

# **Limpieza de la Unidad de Cinta**

La fiabilidad de la copia de seguridad de su sistema depende de, al menos, cuatro componentes:

- Una unidad de cinta fiable
- Cassettes de cinta de calidad
- Copias de seguridad programadas y regulares con medios ubicados en el exterior
- Mantenimiento rutinario de la unidad de cinta

Las unidades de cinta de Compaq están diseñadas para operar con fiabilidad bajo las peores condiciones; sin embargo, para funcionar eficientemente necesitan un mantenimiento rutinario sencillo. La limpieza regular es el paso más importante para el adecuado mantenimiento de una unidad de cinta, así como para prevenir los errores.

### **Fiabilidad de los Dispositivos de Copia de Seguridad**

La fiabilidad de cualquier dispositivo de copia de seguridad está relacionada directamente con su ciclo de tarea (el número de horas por día que se usa el dispositivo). Por ejemplo, si una unidad de cinta designada para copias de seguridad de 1 GB es utilizada para copias de seguridad en una computadora de 10 GB, el resultado en esa unidad será envejecimiento prematuro y problemas de fiabilidad.

### <span id="page-46-0"></span>**Importancia de la Limpieza Rutinaria**

La unidad de cinta tiene un rodillo de limpieza integrado que previene la contaminación del cabezal y la elimina si se produce. Esta característica minimiza la acumulación de suciedad en los cabezales de lectura y escritura, por lo que se necesitan menos ciclos de limpieza con una cinta limpiadora. Sin embargo, Compaq recomienda un plan de limpieza rutinario cada 100 horas de utilización, para mantener la unidad de cinta en buen funcionamiento. La unidad también necesita limpieza cuando el LED de Estado de la unidad muestra destellos largos con pausas breves (consultar la Tabla 5-2).

**IMPORTANTE:** La limpieza regular es vital para el funcionamiento sin problemas de cualquier dispositivo de cinta. El incumplimiento de los procedimientos de limpieza recomendados podría provocar graves daños en su unidad de cinta.

Cuando una unidad se limpia de acuerdo con un plan regular, un ciclo de limpieza típico elimina los depósitos de suciedad y partículas acumulados. Sin embargo, en un entorno polvoriento, un ciclo de limpieza puede no ser suficiente para limpiar completamente las cabezas de lectura/escritura de la unidad AIT 35 LVD.

### **Errores Debidos a la Falta de Limpieza**

Incluimos a continuación algunos errores que pueden estar causados por no haber observado el mantenimiento y limpieza rutinarios de las unidades de cinta:

#### ■ **Desconexiones**

Causadas por la escasa fuerza de la señal de las cabezas de lectura/escritura; una desconexión puede reducir la capacidad de la cinta y el rendimiento de la copia de seguridad.

#### ■ **Errores de soporte**

Las cintas de las copias de seguridad pueden ser desgarradas, quedar atascadas o ser dañadas de algún otro modo por una cabeza de lectura/escritura sucia.

#### ■ **Errores de lectura o escritura**

Por causa de una cabeza de lectura/escritura sucia, es posible que los datos no se hayan grabado en la cinta al efectuar la copia de seguridad. Pero incluso si los datos sí están en la cinta de la copia de seguridad, quizá no puedan recuperarse si la suciedad de la cabeza impide leerlos.

#### <span id="page-47-1"></span><span id="page-47-0"></span>■ **Fallos de formato**

Durante la realización de copias de seguridad, los datos se ponen en la cinta con un cierto formato, para que sea sencillo recuperarlos. Una cabeza de lectura sucia puede causar fallos de formato, lo que significa que se pueden perder datos o que sea imposible recuperarlos.

#### ■ **Bloques defectuosos**

Por causa de los daños en los soportes (consultar los mencionados errores en los soportes), la cinta puede no aceptar los datos de la copia de seguridad. Además, es posible que la cabeza de lectura/escritura no pueda recuperar los datos de los bloques defectuosos.

### **Importancia de las Cintas Aprobadas por Compaq**

Las cintas autorizadas por Compaq han sido probadas totalmente para comprobar que satisfacen altos niveles de calidad. Antes de que Compaq recomiende una cinta, se evalúan la fiabilidad y la calidad de la cinta y del soporte magnético. No utilice cintas sin aprobar, pues quizá no sean compatibles con las unidades de cinta de Compaq.

Las cintas de datos deben cumplir estos requisitos:

- Sólo cintas Estándar AIT de 35 GB, Advanced Metal Evaporate
- Deben tener uno de los tamaños siguientes: 170 m o 230 m

**NOTA:** La unidad de AIT 35 LVD no es compatible con las cintas con formato DDS y EXABYTE.

**IMPORTANTE:** Compaq le recomienda que utilice sólo cintas compradas a proveedores cualificados.

### <span id="page-48-0"></span>**Procedimientos de Limpieza de la Unidad de Cinta**

**PRECAUCIÓN: No** use alcohol o una solución de limpieza para limpiar las unidades AIT. **No** limpie las cabezas de lectura y escritura con algodón. Las fibras del algodón pueden producir un daño irreparable en la cabeza.

- 1. Inserte la cinta de limpieza en la unidad. La unidad acepta automáticamente la cinta, la carga y limpia las cabezas.
- 2. Cuando la cinta ha finalizado la limpieza, la unidad la expulsa.
- 3. Si la unidad no expulsa la cinta y el LED de estado parpadea (consulte la Tabla 5-2), pulse el botón de expulsión, tire esa cinta e inserte una nueva cinta de limpieza.

**NOTA:** Esto indica que la cinta de limpieza se ha agotado. Tire la cinta de limpieza usada.

Saque la cinta de la unidad y escriba en la etiqueta de la cinta la fecha en la que ha efectuado la limpieza. Así tendrá un registro de las veces en que ha usado la cinta de limpieza. La cinta de limpieza suele servir para 35 ciclos de limpieza.

# *Capítulo 7*

# **Solución de Problemas de los Ordenadores basados en Intel**

### <span id="page-49-0"></span>**Eliminación de Conflictos entre Recursos**

Muchos de los problemas relacionados con la instalación de la unidad de cintas son consecuencia de los conflictos entre recursos que se producen entre los componentes de la unidad de cintas y otros componentes del ordenador.

Antes de seguir con los procedimientos de solución de problemas de esta guía, complete la hoja de trabajo de configuración del sistema de la página siguiente.. Utilice la hoja de trabajo para identificar y corregir los conflictos de recursos.

#### **Completar la Hoja de Trabajo de Configuración del Sistema**

- 1. Ejecute la Utilidad de Configuración del Sistema de Compaq y seleccione el Paso 4.
- 2. Registre las posiciones de los conmutadores de todas las placas opcionales en la hoja de trabajo de la sección de configuración del sistema.
- 3. Extraiga la cubierta del ordenador y registre las posiciones actuales de los conmutadores de las placas opcionales en la sección option board (placa opcional) de la hoja de trabajo.
- 4. Compare las posiciones con las registradas en la hoja de trabajo. Si hay alguna diferencia, establezca los conmutadores de las placas tal como se recomienda en la Utilidad de Configuración del Sistema de Compaq.

| <b>Elemento</b>                                                                                                    |     |            | <b>Notas</b>                                                                      |                 |            |
|----------------------------------------------------------------------------------------------------|-----|------------|-----------------------------------------------------------------------------------|-----------------|------------|
| Sistema Operativo                                                                                                    |     |            |                                                                                   |                 |            |
| Versión del Sistema Operativo                                                                                         |     |            |                                                                                   |                 |            |
| Memoria Base Disponible en el Software                                                                                |     |            |                                                                                   |                 |            |
| Distribuidor del Software de Cinta                                                                                    |     |            |                                                                                   |                 |            |
| Fabricante del Software de Cinta                                                                                      |     |            |                                                                                   |                 |            |
| Versión de la Utilidad de Configuración del<br>Sistema de Compaq (sólo para ordenadores<br>de Compaq basados en EISA) |     |            |                                                                                   |                 |            |
| <b>Posiciones de Conmutadores</b><br><b>Recomendadas</b>                                                              |     |            | <b>Posiciones Actuales de los</b><br><b>Conmutadores de las Placas Opcionales</b> |                 |            |
| <b>ADDR</b>                                                                                                    | IRQ | <b>DMA</b> | <b>ADDR</b>                                                                       | IR <sub>Q</sub> | <b>DMA</b> |
|                                                                                                    |     |            |                                                                                   |                 |            |
|                                                                                                    |     |            |                                                                                   |                 |            |
|                                                                                                    |     |            |                                                                                   |                 |            |
|                                                                                                    |     |            |                                                                                   |                 |            |
|                                                                                                    |     |            |                                                                                   |                 |            |
|                                                                                                    |     |            |                                                                                   |                 |            |
|                                                                                                    |     |            |                                                                                   |                 |            |

**Tabla 7-1 Hoja de Trabajo de la Configuración del Sistema**

### **Solución de Problemas de Instalación**

Siga los procedimientos de esta sección si la unidad de cintas no funcionó desde que se instaló en el ordenador. Encienda el ordenador e inserte una cinta.

| Solución de Problemas de Instalación                                                      |                                                                                                    |  |  |  |  |
|-------------------------------------------------------------------------------------------|----------------------------------------------------------------------------------------------------|--|--|--|--|
| <b>Problema</b>                                                                           | <b>Pruebe Esto</b>                                                                                                    |  |  |  |  |
| El indicador de la unidad<br>de cinta no se enciende.                                     | Asegúrese de que está conectado el cable de alimentación<br>■<br>de la unidad de cinta.                                                                                                    |  |  |  |  |
|                                                                                           | Extraiga de la unidad de cinta el cable de señal. Si el<br>indicador empieza a funcionar, compruebe si hay algún<br>cable defectuoso o incorrectamente instalado, o si hay un<br>Controlador defectuoso.                                                                                            |  |  |  |  |
|                                                                                           | Sustituya la unidad de cinta.                                                                                                    |  |  |  |  |
| El indicador de la unidad<br>de cinta se enciende,<br>pero la unidad no<br>responde a los | Ejecute la Utilidad de Configuración del Sistema de Compaq<br>desde la unidad de disco duro, o desde un disquete, y vuelva a<br>arrancar el ordenador. Configure todas las placas del sistema y<br>vuelva a comprobar lo siguiente:                                                                 |  |  |  |  |
| comandos.                                                                                 | Verifique que todas las placas instaladas aparecen en el<br>■<br>diagrama de ranuras. Agregue cualquier placa que falte.                                                                                                    |  |  |  |  |
|                                                                                           | Verifique que las posiciones de los conmutadores que se<br>■<br>muestran en la Utilidad de Configuración del Sistema de<br>Compaq coinciden con las posiciones que hay en ese<br>momento en las placas. Asegúrese de que las posiciones<br>de las placas coinciden con las que muestra la utilidad. |  |  |  |  |
| La Utilidad de                                                                            | Compruebe las conexiones del cable de señal.<br>■                                                                                                    |  |  |  |  |
| Configuración del<br>Sistema no reconoce la                                               | Compruebe la colocación del Controlador.                                                                                                    |  |  |  |  |
| unidad de cinta.                                                                          | Asegúrese de que el cable de alimentación de la unidad de<br>■<br>cinta está correctamente orientado y completamente<br>insertado.                                                                                                    |  |  |  |  |
|                                                                                           | Si usa múltiples dispositivos SCSI, asegúrese de que cada<br>■<br>uno tiene su propio ID SCSI.                                                                                                    |  |  |  |  |
|                                                                                           | Su unidad debe venir de fábrica con todos los terminadores<br>extraídos. Verifique que se han extraído todos los<br>terminadores.                                                                                                    |  |  |  |  |
|                                                                                           | Si el problema no se soluciona con nada de lo anterior,<br>■<br>extraiga, sustituya y compruebe independientemente cada<br>uno de los componentes siguientes:<br>Reemplace los cables, la unidad de cinta y, finalmente, el<br>Controlador.                                                         |  |  |  |  |

**Tabla 7-2 Solución de Problemas de Instalación**

### <span id="page-52-0"></span>**Lista de Comprobación Rápida**

En la lista siguiente se encuentran algunos de los elementos de hardware y de software que podrían causar fallos en la unidad de cinta. Estos elementos se cubren con mayor detalle en Eliminación de Conflictos entre Recursos, Instalación y Resolución de Problemas Operativos.

#### **Hardware**

Asegúrese de que se han completado adecuadamente las tareas siguientes:

- La Utilidad de Configuración del Sistema de Compaq ha comprobado si existen conflictos
- Los conmutadores y puentes de la unidad de cinta se han establecido correctamente
- Los cables de alimentación y señal se han conectado correctamente y el Controlador está adecuadamente colocado
- En todos los ordenadores de Compaq con múltiples dispositivos en un bus SCSI, cada dispositivo tiene su propio ID SCSI

#### **Software**

Compruebe que el software funciona apropiadamente:

- La unidad de cinta pasa la prueba de Diagnósticos de Compaq
- El Controlador se ha configurado con la Utilidad de Configuración del Sistema de Compaq
- Se han utilizado los controladores de software correctos. (Asegúrese de que el controlador del sistema operativo de la unidad de cinta coincide con el tipo de unidad.)
- La versión del software de copia de seguridad es compatible con el hardware de cinta que está utilizando.

Si no se produce ninguno de los anteriores problemas de software, intente reinstalar el software de la unidad de cinta.

### <span id="page-53-0"></span>**Solución de Problemas de Funcionamiento**

Si la unidad AIT 35 LVD funcionaba, pero ha dejado de hacerlo, intente lo siguiente:

- 1. Limpie las cabezas de la unidad.
- 2. Ejecute la opción de unidad de cinta de Diagnósticos de Compaq.
- 3. Sustituya la cinta.
- 4. Si usa múltiples unidades de cinta, asegúrese de que cada una tiene su propio ID SCSI.
- 5. Su unidad debe venir de fábrica con todos los terminadores extraídos. Verifique que se han extraído todos los terminadores.
- 6. Determine lo que ha cambiado en el sistema desde la última copia de seguridad en cinta.
	- a. Si ha cambiado la configuración del sistema, elimine lo que cambió para ver si afecta al sistema de copia de seguridad en cinta.
	- b. Si se ha agregado una placa u opción, compruebe si pueden darse conflictos en la configuración de su DMA, IRQ y de la dirección de puerto. Intente eliminar la placa u opción.
	- c. Si se ha agregado un dispositivo SCSI, compruebe si hay conflictos de ID SCSI y una terminación apropiada.
- 7. Compruebe las conexiones del cable de alimentación, el cable de señal y el Controlador para asegurarse de que están correctamente colocadas.
- 8. Reemplace los cables, la unidad de cinta y, finalmente, el Controlador.

### **Corrección de Fallos Intermitentes**

Si la unidad AIT 35 LVD sólo funciona intermitentemente:

- 1. Limpie las cabezas de las cintas.
- 2. Ejecute la Utilidad Diagnósticos de Compaq y la Utilidad Diagnósticos de la unidad de cinta. Siga los pasos incluidos en la lista de la sección Instalación de este capítulo para los programas de diagnósticos de cintas y de Compaq.
- <span id="page-54-0"></span>3. Si el procedimiento de copia de seguridad en cinta se inicia correctamente, pero después se detiene por un error:
	- a. Utilice TEST para comprobar el nivel de revisión del firmware de la unidad de cinta.
	- b. Si el error ocurre siempre en el mismo fichero o directorio, corrija cualquier error que encuentre con el sistema de ficheros ejecutando una utilidad de sistema de ficheros como SCANDISK.EXE. Si el problema continúa con un fichero o directorio concreto, elimine éste de la lista de copia de seguridad.
- 4. Si el procedimiento de copia de seguridad en cinta se inicia correctamente, pero después se detiene intermitentemente:
	- a. Compruebe si pueden darse conflictos en la configuración de su DMA (acceso directo a la memoria), IRQ (solicitud de interrupción) y de la dirección de puerto. Si hay un conflicto, cambie la configuración o elimine la placa conflictiva.
	- b. Utilice una nueva cassette de cinta.
- 5. Visite la página Web de Compaq para asegurarse de que la unidad posee la actualización más reciente de firmware. Si no es así, realice la actualización con uno de los métodos que se muestran a continuación.

#### **Actualización del Firmware Mediante la Consola de Gestión de Almacenamiento de Cintas**

La Consola de Gestión de Almacenamiento de Cintas (TSMC, Storage Management Console) controla todas las versiones de firmware disponible para productos específicos de Compaq.

La TSMC tiene dos opciones para obtener actualizaciones de firmware o de aplicaciones desde el Web. Utilice el comando Download (Descargar), disponible en el programa de la TSMC, o bien, utilice el programa *FDU.EXE*, ubicado en el directorio de la TSMC.

#### **Recuperación de Ficheros (***FDU.exe***)**

*FDU.EXE* es un programa independiente que puede ejecutarse desde el exterior de la TSMC. Este programa puede ejecutarse desde Microsoft Windows NT o Microsoft Windows 2000 para obtener actualizaciones de firmware o de las aplicaciones. *FDU.EXE* se encuentra en el directorio padre de la TSMC.

**NOTA:** El programa *FDU.EXE* aparece en el Menú Inicio como File Retrieval (Recuperación de Ficheros).

#### **Comando Download (Descargar)**

Para realizar la actualización mediante el comando Download (Descargar):

- 1. Seleccione el comando Download (Descargar). Se le preguntará si desea utilizar la base de datos del firmware. Haga clic en **Sí** si desea utilizar las actualizaciones de firmware recomendadas. Haga clic en **No** si desea utilizar un fichero de firmware específico.
- 2. Si ha hecho clic en **Sí**, varios cuadros de diálogo aparecerán y desaparecerán. La TSMC abre la base de datos y compara la lista de las actualizaciones disponibles con la información específica para su dispositivo. A continuación, la Consola elabora una lista de las versiones de firmware que puede utilizar para su dispositivo. Si tiene acceso a Internet, el fichero de firmware que seleccione se descarga automáticamente. Si no tiene acceso a Internet, haga clic en el botón Use Local Media (Utilice Medios Locales) y, a continuación, haga clic en **Aceptar** para explorar el fichero de firmware desde una fuente local.
- 3. Si no hay versiones de firmware disponibles para la descarga, haga clic en **Omitir**. La TSMC abrirá automáticamente el cuadro de diálogo download (descargar), donde podrá especificar un fichero para su descarga.

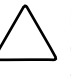

**PRECAUCIÓN:** Realice su selección con cuidado ya que el firmware determina el comportamiento de su dispositivo y cada versión de firmware conlleva un comportamiento diferente del dispositivo.

- 4. El cuadro de diálogo download (descargar) aparecerá si seleccionó No para 'use database' (usar base de datos) o si no canceló el cuadro de diálogo Available Updates (Actualizaciones Disponibles). Cuando aparezca el cuadro de diálogo download (descargar), se comunicará con su dispositivo para determinar los parámetros óptimos de descarga.
- 5. Antes de continuar, lea las siguientes precauciones:

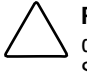

**PRECAUCIÓN:** No interrumpa el proceso de descarga ni suprima el suministro de alimentación del dispositivo mientras se ejecuta el proceso de descarga. Si así lo hace, es posible que deje el dispositivo inutilizable.

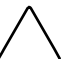

**PRECAUCIÓN:** Las bibliotecas ESL9000 y TL895 utilizan descargas de puerto serie. Asegúrese de que hay un cable serie conectado al dispositivo y al ordenador host. Si una descarga falla, la TSMC pone en ejecución una "descarga forzada". Siga las instrucciones que aparecen en pantalla para completar el procedimiento.

<span id="page-56-0"></span>**IMPORTANTE:** Es posible que los parámetros predeterminados sean los que la TSMC seleccione. No debe cambiar estos valores de configuración.

**NOTA:** Si selecciona un fichero de firmware desde otra fuente que no sea Internet, se recomienda que guarde el fichero en un disco duro en lugar de leerlo desde un disquete.

La TSMC determina los parámetros de descarga cuando selecciona un fichero de firmware. Si tiene que cambiar los parámetros de descarga, consulte al personal del servicio técnico de Compaq.

Es posible que el dispositivo de cinta tenga que estar en un estado específico para recibir nuevo firmware. Por ejemplo, es posible que los medios tengan que extraerse antes de la descarga de firmware. Consulte la documentación del dispositivo de cinta para obtener instrucciones específicas.

6. Cuando haya especificado un archivo o haya llegado a este cuadro de diálogo mediante la base de datos de firmware, haga clic en **Download** (Descargar). No interrumpa el proceso de descarga ni suprima el suministro de alimentación del dispositivo mientras se ejecuta el proceso de descarga. Si así lo hace, es posible que deje el dispositivo inutilizable.

**NOTA:** Cuando se hayan realizado las actualizaciones de firmware en los dispositivos, cierre y salga de la TSMC y vuélvala a abrir. Con esta operación, la información del dispositivo (biblioteca o unidad) se actualizará correctamente, lo que reflejará que se ha realizado la actualización del firmware.

#### **Actualización del Firmware mediante Cinta**

**IMPORTANTE:** Para obtener una cinta de actualización del Firmware, contacte con un Agente del Servicio Técnico Autorizado Compaq.

La unidad AIT 35 LVD de Compaq le permite actualizar el firmware, si lo necesita, mediante una Cinta de Actualización de Firmware. Siga estos pasos. El proceso durará por lo menos 3 minutos.

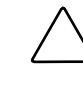

**PRECAUCIÓN:** No desconecte la alimentación en ningún momento de la actualización. Si desconecta la alimentación durante una actualización, es posible que cause daños en el firmware y deje la unidad inutilizable.

- <span id="page-57-0"></span>1. Salga de todas las aplicaciones de cinta antes de proceder a la actualización del firmware.
- 2. Verifique que la unidad no está comprometida con ninguna actividad SCSI, pero asegúrese de que el indicador Tape Activity (Actividad de Cinta) está apagado y de que el host no está accediendo a la unidad.
- 3. Inserte la cinta de Actualización del Firmware en la unidad.
- 4. El proceso de actualización se realiza automáticamente. Cuando el proceso se haya completado, la cinta será expulsada. Extráigala y guárdela en su caja.

#### **Actualización del Firmware mediante Options ROMPaq**

El firmware de la Unidad AIT 35 LVD de Compaq se puede actualizar descargando Options ROMPaq desde la página Web de Compaq, en www.compaq.com, o creando un disquete desde la versión 4.9 o superior del CD SmartStart y Software Auxiliar de Compaq.

**IMPORTANTE:** Compruebe que seleccionó Options ROMPaq si está descargando o creando un disquete desde el CD SmartStart y Software Auxiliar. No utilice ROMPaq para este procedimiento. ROMPaq está diseñado para la actualización del firmware de las estaciones de trabajo y servidores de Compaq.

Las utilidades ROMPaq deben ejecutarse desde un disquete. Si descargó la utilidades desde la página Web de Compaq, siga las instrucciones dadas durante el proceso de descarga para crear el disquete. Si utiliza el CD SmartStart y Software Auxiliar de Compaq, siga estas instrucciones para crear el disquete:

- 1. Arranque el ordenador desde el CD SmartStart y Software Auxiliar de Compaq.
- 2. En la pantalla Compaq System Utilities (Utilidades del Sistema de Compaq), seleccione Create Support Software (Crear Software Auxiliar).
- 3. En la pantalla Diskette Builder (Generador de Disquetes), seleccione la opción correspondiente al modelo del ordenador.
- 4. Siga las instrucciones de la pantalla para crear el disquete de ROMPaq.

Cuando haya creado el disquete Options ROMPaq, realice los pasos siguientes para actualizar el firmware.

- 1. Apague el ordenador.
- 2. Introduzca el disquete Options ROMPaq en la unidad de disquetes del ordenador.
- 3. Encienda el ordenador.
- 4. Pulse **Entrar** en la pantalla de bienvenida.
- 5. En la pantalla Select A Device (Seleccionar Un Dispositivo), seleccione la unidad de cinta en la lista de dispositivos programables. Es posible que sea el único elemento de la lista. Pulse **Entrar**.
- 6. En la pantalla Select An Image (Seleccionar Una Imagen), verá información acerca de la unidad de cinta, la fecha de la versión ROM existente y la fecha de la última versión ROM. Pulse **Entrar**.
- 7. Examine el contenido de la pantalla Caution (Precaución): Pulse **Entrar** para volver a programar la ROM de opciones o **Esc** para salir y volver a la pantalla Select An Image.
- 8. Un mensaje que dice:

Reprogramming Firmware (Reprogramando Firmware)

indica que se está volviendo a programar la ROM de opciones. No Interrumpa el proceso de reprogramación de ROM.

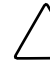

**PRECAUCIÓN:** No interrumpa este ciclo. Si interrumpe la reprogramación de la ROM, dejará el firmware en un estado desconocido y es posible que deje la unidad de cinta inutilizable. Se le indicará cuándo ha terminado la reprogramación.

- 9. Cuando Options ROMPaq termine de reprogramar la ROM de opciones, pulse **Esc** para salir de la utilidad Options ROMPaq.
- 10. Extraiga el disquete Options ROMPaq y vuelva a iniciar el ordenador.

# *Apéndice A*

## **Avisos Reglamentarios**

### <span id="page-59-1"></span><span id="page-59-0"></span>**Números de Identificación de Cumplimiento de la Normativa**

Con fines de identificación y certificaciones de los avisos reglamentarios, a la Unidad de Cintas AIT 35 LVD se le asigna un número de serie de Compaq. El número de serie de Compaq para el producto de unidad de cinta interna es: Series EOD008. El número de serie de Compaq para el producto de unidad de cinta externa es: Series EO2008. El número de serie de la Unidad de Cinta AIT 35 LVD se encuentra en la etiqueta del producto, junto con la información y los sellos de aprobación requeridos. Cuando se le solicita información acerca de la certificación de este producto, se refiere siempre a este número de serie. No debe confundirse este número de serie con el nombre comercial o con el número de modelo de la Unidad de Cinta AIT 35 LVD.

### <span id="page-60-0"></span>**Aviso de la Comisión Federal de Comunicaciones**

La Parte 15 de las reglas y regulaciones de la Comisión Federal de Comunicaciones (FCC) ha establecido los límites de emisiones de radiofrecuencia (RF) para proporcionar un espectro de frecuencia de radio libre de interferencias. Muchos dispositivos electrónicos, incluidos los ordenadores, generan energía RF relativa a la función para la que fueron fabricados y, por tanto, están amparados por esas normas. Estas reglas dividen a los ordenadores y a los dispositivos periféricos en dos clases, A y B, dependiendo de su instalación. Los dispositivos de Clase A son aquellos que por su naturaleza se instalan en un entorno empresarial o comercial. Los dispositivos de Clase B son aquellos de los que razonablemente se puede esperar que se instalen en un entorno doméstico (por ejemplo, los ordenadores personales). La FCC obliga a que los dispositivos de ambas clases lleven una etiqueta indicando el potencial de interferencias del dispositivo, así como instrucciones de funcionamiento adicionales para el usuario.

La etiqueta de clasificación del dispositivo muestra la clasificación del equipo (A o B). Los dispositivos de Clase B tienen en la etiqueta el logotipo o identificador de la FCC. La etiqueta de los dispositivos de clase A no tienen la identificación o el logotipo de FCC. Cuando haya determinado la clase del dispositivo, consulte la declaración correspondiente a continuación.

#### **Equipo de Clase A**

Este equipo se ha probado y cumple con los límites para los dispositivos digitales de Clase A, de acuerdo con la Parte 15 de las Normas de la FCC. Estos límites se han diseñado de manera que proporcionen una protección razonable contra interferencias nocivas cuando el equipo funciona en un entorno comercial. Este equipo genera, utiliza y puede emitir energía de radiofrecuencia y, si no se instala y utiliza de acuerdo con las instrucciones, puede ocasionar interferencias nocivas con las comunicaciones por radio. Es probable que el funcionamiento de este equipo en un área residencial cause interferencias dañinas; en tal caso, el usuario está obligado a corregir a su costa las interferencias causadas.

#### <span id="page-61-0"></span>**Equipo de Clase B**

Este equipo se ha probado y cumple con los límites establecidos para los dispositivos digitales de Clase B, de acuerdo con la Parte 15 de la Normativa de la FCC. Estas limitaciones se han diseñado para proporcionar una protección razonable contra las interferencias dañinas en un área residencial. Este equipo genera, utiliza y puede emitir energía de radiofrecuencia y, si no se instala y utiliza de acuerdo con las instrucciones, puede ocasionar interferencias nocivas con las comunicaciones por radio. Sin embargo, no hay garantías de que no se producirán interferencias en una instalación específica. Si el equipo ocasiona una interferencia perjudicial con la recepción de radio o televisión, lo que se puede determinar apagándolo y volviéndolo a encender, se aconseja tratar de corregir la interferencia mediante alguno de los métodos siguientes:

- Reoriente la antena receptora.
- Aleje el equipo del receptor.
- Conecte el equipo a un toma en un circuito diferente al que está conectado el receptor.
- Consulte al distribuidor o a un técnico de radio o televisión para obtener sugerencias adicionales.

#### **Declaración de Conformidad para los Productos Marcados con el Logotipo FCC (Únicamente para Estados Unidos)**

Este dispositivo cumple con la Parte 15 de la normativa de la FCC. Su funcionamiento está sujeto a las siguientes condiciones: (1) este dispositivo no puede causar interferencias perjudiciales y (2) este dispositivo debe aceptar cualquier interferencia recibida, incluida la que pueda ocasionar un funcionamiento no deseado.

Si tiene alguna duda respecto a su producto, póngase en contacto con:

Compaq Computer Corporation P. O. Box 692000, Mail Stop 530113 Houston, Texas 77269-2000

O llame al 1-800-652-6672 (1-800-OK COMPAQ). (Para la mejora continua de la calidad, las llamadas pueden ser grabadas o supervisadas.)

<span id="page-62-0"></span>Para consultas relacionadas con esta declaración sobre FCC, póngase en contacto con:

Compaq Computer Corporation P. O. Box 692000, Mail Stop 510101 Houston, Texas 77269-2000

O llame al número 281-514-3333.

Para identificar este producto, consulte el número de referencia, serie o modelo del producto.

#### **Modificaciones**

La normativa de la FCC exige que se notifique al usuario que cualquier cambio o modificación realizada en este dispositivo que no haya sido expresamente aprobado por Compaq Computer Corporation podría anular el derecho del usuario a utilizar el equipo.

#### **Cables**

Las conexiones a este dispositivo deben realizarse con cables blindados que tengan cubiertas de conector RFI/EMI metálicas, a fin de respetar el cumplimiento de la normativa de la FCC.

### **Aviso Canadiense (Avis Canadien)**

#### **Equipo de Clase A**

Este aparato digital de Clase A cumple todos los requisitos de las normas canadienses para equipos causantes de interferencias.

Cet appareil numérique de la classe A respecte toutes les exigences du Règlement sur le matériel brouilleur du Canada.

#### <span id="page-63-0"></span>**Equipo de Clase B**

Este aparato digital de Clase B cumple todos los requisitos de las normas canadienses para equipos causantes de interferencias.

Cet appareil numérique de la classe B respecte toutes les exigences du Règlement sur le matériel brouilleur du Canada.

### **Aviso de la Unión Europea**

Los productos que presentan la marca CE cumplen con la Directiva EMC (89/336/EEC) y con la Directiva de Baja Tensión (72/23/EEC) publicadas por la Comisión de la Comunidad Europea.

El cumplimiento de estas instrucciones supone la conformidad con las siguientes normas europeas (los estándares internacionales equivalentes aparecen entre paréntesis):

- EN55022 (CISPR 22): Interferencia Electromagnética
- EN50082-1 (IEC801-2, IEC801-3, IEC801-4): Inmunidad Electromagnética
- EN60950 (IEC950): Seguridad del Producto

### **Aviso Japonés**

ご使用になっている装置にVCCIマークが付いていましたら、次の説明文を お読み下さい。

この装置は、情報処理装置等電波障害自主規制協議会 (VCCI) の基準 に基づくクラスB情報技術装置です。この装置は、家庭環境で使用すること を目的としていますが、この装置がラジオやテレビジョン受信機に近接して 使用されると、受信障害を引き起こすことがあります。 取扱説明書に従って正しい取り扱いをして下さい。

VCCIマークが付いていない場合には、次の点にご注意下さい。

この装置は、情報処理装置等電波障害自主規制協議会 (VCCI)の基準に 基づくクラスA情報技術装置です この装置を家庭環境で使用すると電波 妨害を引き起こすことがあります。この場合には使用者が適切な対策を講ず るよう要求されることがあります。

### **Aviso Taiwanés**

警告使用者:

這是甲類的資訊產品,在居住的環境中使用時,可能會造成射頻干擾,在這種情況下,使用者會被要求採取某些適當的對策。

# *Apéndice B*

## **Descargas Electrostáticas**

Para evitar daños al sistema, tenga en cuenta las precauciones que debe seguir cuando instale el sistema o manipule los componentes. Una descarga de electricidad estática producida por un dedo u otro conductor podría dañar las placas del sistema u otros dispositivos sensibles a esta electricidad. Esto puede reducir la vida del dispositivo.

Para evitar daños por descargas electrostáticas, observe las siguientes precauciones:

- Evite el contacto manual, transportando y almacenando los productos en cajas antiestáticas.
- No saque de sus cajas las piezas sensibles a la electricidad estática hasta que lleguen a entornos de trabajo a prueba de este tipo de electricidad.
- Coloque las piezas sobre una superficie conectada a tierra antes de sacarlas de sus contenedores.
- Procure no tocar las patillas, los contactos o los circuitos.
- Al manejar componentes sensibles a la electricidad estática, compruebe siempre que está debidamente conectado a tierra.

### **Métodos de toma de tierra**

Existen varios métodos para conectarse a tierra. Adopte uno o varios de los métodos siguientes cuando manipule o instale componentes sensibles a la electricidad estática:

- Utilice una muñequera conectada mediante un cable con toma de tierra a una mesa de trabajo o al chasis de un equipo conectado a tierra. Las muñequeras son cintas flexibles con una resistencia mínima de 1 megaohmio ± 10 por ciento en los cables de toma de tierra. Para conseguir una toma de tierra adecuada, póngase la muñequera antiestática bien ajustada a la piel.
- Utilice correas en tacones, punteras o botas al trabajar de pie. Póngase correas en ambos pies si se halla sobre un suelo conductor o sobre esterillas de suelo disipadoras.
- Utilice herramientas conductoras.
- Utilice un juego de herramientas portátil con una alfombrilla disipadora de electricidad estática.

Si no dispone del material sugerido para la debida conexión a tierra, deje que sea el distribuidor autorizado de Compaq quien instale la pieza.

**NOTA:** Si desea obtener más información sobre la electricidad estática o la ayuda en la instalación del producto, póngase en contacto con el Distribuidor Autorizado Compaq.

# *Apéndice C*

# **Especificaciones**

# <span id="page-67-0"></span>**Dimensiones y Peso**

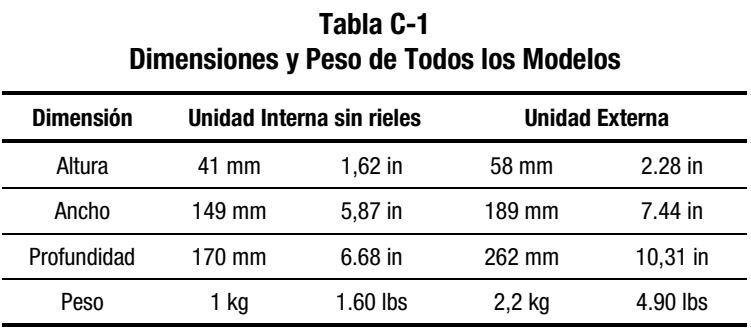

# **Nivel de Ruido**

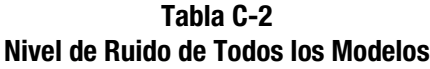

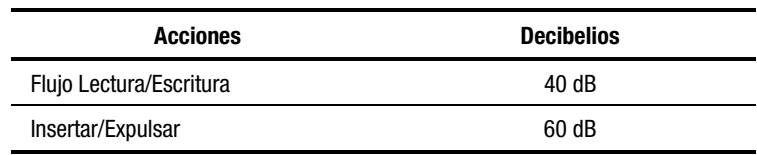

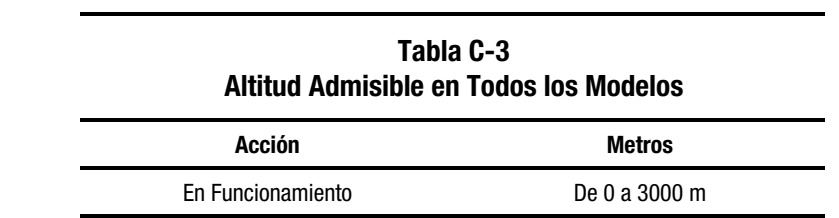

### <span id="page-68-0"></span>**Altitud**

## **Temperatura y Humedad**

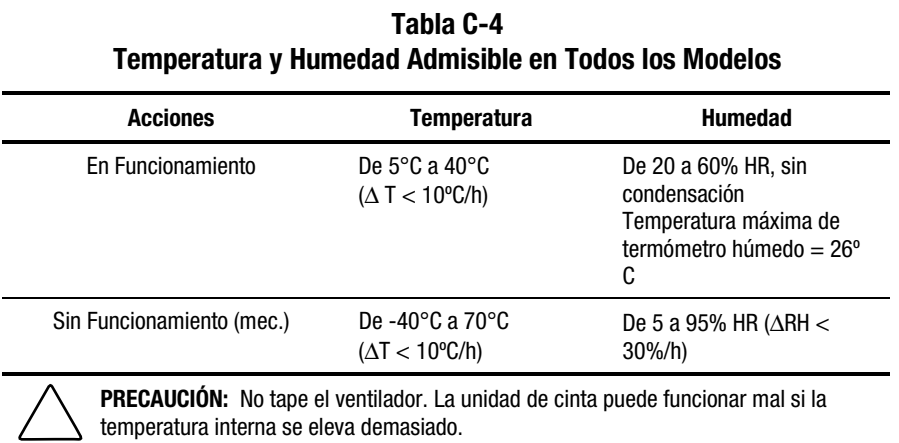

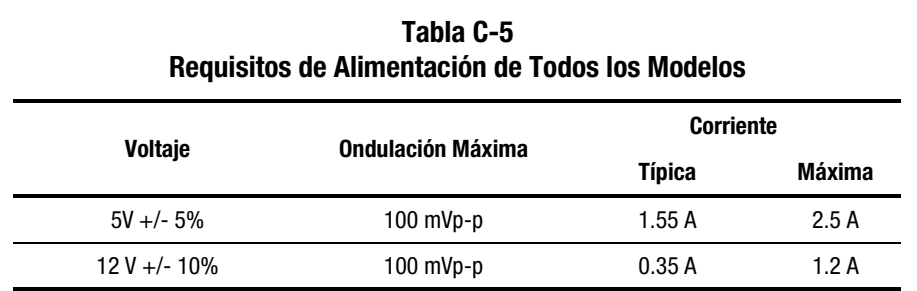

# <span id="page-69-0"></span>**Requisitos de la Alimentación Eléctrica**

## **Requisitos de Refrigeración por Aire**

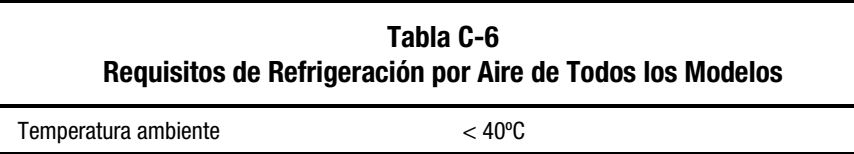

# **Índice**

### **A**

actualización del firmware mediante cinta [7-8](#page-56-0) mediante Options ROMPaq [7-9](#page-57-0) advertencias conexión de la interfaz de red [ix](#page-8-0) descargas eléctricas [viii,](#page-7-0) [ix](#page-8-0) estabilidad del bastidor [x](#page-9-0) materiales pesados [ix](#page-8-0) múltiples fuentes de alimentación [ix](#page-8-0) receptáculo RJ-45 [ix](#page-8-0) superficies calientes [ix](#page-8-0) alimentación cable [2-5](#page-19-0) requisitos [C-3](#page-69-0) almacenamiento de una cinta [5-6](#page-42-0) altitud [C-2](#page-68-0) ARCserve de Compaq [4-4](#page-31-0) asistencia técnica [x](#page-9-0) Aviso Canadiense [A-4](#page-62-0) Aviso de la Unión Europea [A-5](#page-63-0) avisos reglamentarios número de identificación [A-1](#page-59-0) ayuda distribuidor autorizado de Compaq, números de teléfono [xi](#page-10-0) fuentes adicionales [x](#page-9-0)

ayuda *continúa* números de teléfono del servicio de asistencia técnica [x](#page-9-0) página Web de Compaq [xi](#page-10-0)

#### **B**

Banyan VINES [4-1](#page-28-0) controladores de hardware [4-9](#page-36-0) controladores del software [4-9](#page-36-0) controladores SCSI [4-9](#page-36-0) bloque de puente SCSI [2-2](#page-16-0) bloques defectuosos [6-3](#page-47-0) botón de expulsión [5-2](#page-38-0)

### **C**

cable alimentación [2-5,](#page-19-0) [2-7](#page-21-0) de señal SCSI [2-5](#page-19-0) declaración de cumplimiento [A-4](#page-62-0) señal de SCSI [2-7](#page-21-0) señal SCSI [3-4](#page-26-0) cable de señal de SCSI [2-7](#page-21-0) cable de señal SCSI [2-5,](#page-19-0) [3-4](#page-26-0) cargar una cinta [5-4](#page-40-0) cinta especificaciones [1-2](#page-12-0) formato DDS no compatible [1-2](#page-12-0)

<span id="page-71-0"></span>cinta *continúa* formato EXABYTE no compatible [1-2](#page-12-1) forzar la expulsión [5-4,](#page-40-1) [6-4](#page-48-0) manipulación y almacenamiento [5-6](#page-42-1) procedimientos de limpieza [6-4](#page-48-0) proteger contra escritura [5-5](#page-41-0) tamaños [1-2,](#page-12-1) [6-3](#page-47-1) Comisión Federal de Comunicaciones (FCC) aviso [A-2](#page-60-0) aviso reglamentario de Clase A [A-2](#page-60-0) aviso reglamentario de Clase B [A-3](#page-61-0) Compaq diagnósticos con la opción de unidad de cinta [7-5](#page-53-0) número de serie [A-1](#page-59-1) página web [xi](#page-10-1) servicio técnico autorizado [xi](#page-10-1) Tru64 UNIX [4-1](#page-28-1) controladores de hardware [4-4](#page-31-1) controladores de software [4-4](#page-31-1) controladores del controlador SCSI [4-4](#page-31-1) Utilidad de Configuración del Sistema [7-1](#page-49-0) compresión de datos activar y desactivar [1-2](#page-12-1) algoritmo [1-2](#page-12-1) conmutador ON [1-3](#page-71-0) conexión *Consulte* múltiples unidades múltiples unidades externas [3-5](#page-27-0) una unidad externa [3-1](#page-23-0) configuración del ID SCSI para SCO OpenServer [4-6](#page-33-0) configuración del sistema utilidad [7-4](#page-52-0) conflictos entre recursos [7-1](#page-49-0) conmutador DIP ilustración [1-2](#page-12-1) posiciones [1-2](#page-12-1)

conmutadores DIP por omisión [1-3](#page-71-0) conos símbolos en el panel frontal [5-2](#page-38-1) Consola de Gestión de Almacenamiento de Cintas [7-6](#page-54-0) controladores Banyan VINES [4-9](#page-36-1) Novell [4-3](#page-30-0) OpenVMS [4-5](#page-32-0) SCO UnixWare [4-7](#page-34-0) SunSoft Solaris [4-8](#page-35-0) Windows NT [4-2](#page-29-0) controladores de dispositivo [4-1](#page-28-1) controladores de software Banyan VINES [4-9](#page-36-1) instalación [4-1](#page-28-1) Novell [4-3](#page-30-0) SCO OpenServer [4-5](#page-32-0) SCO UnixWare [4-7](#page-34-0) SunSoft Solaris [4-8](#page-35-0) Windows 2000 [4-2](#page-29-0) controladores del controlador Compaq Tru64 UNIX [4-4](#page-31-1) SCO OpenServer [4-5](#page-32-0) controladores del software Windows NT [4-2](#page-29-0) corrección de fallos intermitentes [7-5](#page-53-0)

#### **D**

DDR *Consulte* Dynamic Device Recognition Declaración de Conformidad [A-3](#page-61-0) descarga eléctrica icono [ix](#page-8-1) descargar una cinta [5-4](#page-40-1) desconexiones [6-2](#page-46-0) dimensiones [C-1](#page-67-0) documento *Información de Seguridad Importante* [x](#page-9-1) Dynamic Device Recognition [4-4](#page-31-1)
# **E**

EFS para SCO OpenServer [4-6](#page-33-0) para SCO UnixWare [4-7](#page-34-0) electrostáticas daños, prevención [B-1](#page-65-0) descargas [B-1](#page-65-0) eliminación de conflictos entre recursos [7-1](#page-49-0) errores causados por el abandono de la limpieza [6-2](#page-46-0) errores de escritura [6-2](#page-46-0) errores de lectura [6-2](#page-46-0) errores de soporte [6-2](#page-46-0) especificaciones [C-1](#page-67-0) etiquetas en el equipo [viii](#page-7-0)

### **F**

fallos de formato [6-3](#page-47-0) fiabilidad [6-1](#page-45-0) firmware actualización mediante cinta [7-8](#page-56-0) actualización mediante options ROMPaq [7-9](#page-57-0) actualización mediante TSMC [7-6](#page-54-0) forzar la expulsión de una cinta [5-4](#page-40-0) funcionamiento de la unidad AIT [5-1](#page-37-0)

### **H**

hoja de trabajo de configuración del sistema [7-1](#page-49-0) http://www.compaq.com [xi](#page-10-0)

#### **I**

icono de destornillador [ix](#page-8-0) icono de signo de admiración [viii](#page-7-0) iconos en el equipo [viii](#page-7-0)

ID SCSI 7, reservado [2-3](#page-17-0) bloque de puente, ilustración [2-3](#page-17-0) cómo establecerlo una unidad externa [3-3](#page-25-0) una unidad interna [2-3](#page-17-0) establecimiento de los puentes en una unidad externa, ilustración [3-3](#page-25-0) por defecto para una unidad externa [3-3](#page-25-0) para una unidad interna [2-3](#page-17-0) posicionamiento de los puentes en una unidad interna, ilustración [2-4](#page-18-0) importancia de la limpieza rutinaria [6-2](#page-46-0) información de seguridad [x](#page-9-0) instalación controladores del software [4-1](#page-28-0) una unidad externa [3-1](#page-23-0) una unidad interna [2-1](#page-15-0) Interfaz de Programación SCSI Avanzada (ASPI) [4-4](#page-31-0) controlador [4-4](#page-31-0) intraNetWare *See* Novell

## **L**

limpieza ciclo [6-2](#page-46-0) indicador de LED [6-2](#page-46-0) plan [6-2](#page-46-0) unidad de cinta [6-1](#page-45-0) limpieza rutinaria [6-2](#page-46-0) lista de comprobación rápida para problemas de hardware [7-4](#page-52-0) para problemas de software [7-4](#page-52-0)

#### **M**

manipulación de una cinta [5-6](#page-42-0) Marca CE [A-5](#page-63-0) Memoria en Cassette (MIC) característica [5-5](#page-41-0) ilustración [5-5](#page-41-0) métodos de toma de tierra [B-2](#page-66-0) MIC *Consulte* Memoria en Cassette (MIC) Microsoft Windows 2000 controladores de software [4-2](#page-29-0) Microsoft Windows NT [4-1](#page-28-1) controladores de hardware [4-2](#page-29-0) controladores de software [4-2](#page-29-0) controladores para el controlador SCSI [4-2](#page-29-0) información del controlador de software [4-2](#page-29-0) modificaciones declaración de cumplimiento de normas FCC [A-4](#page-62-0) múltiples unidades conexión [3-5](#page-27-0) conexión, ilustración [3-5](#page-27-0)

## **N**

NetWare *See* Novell nivel de ruido [C-1](#page-67-1) Novell controladores de hardware [4-3](#page-30-0) controladores de software [4-3](#page-30-0) controladores SCSI [4-3](#page-30-0) NetWare [4-1,](#page-28-1) [4-3](#page-30-0) número de serie [A-1](#page-59-0) números de teléfono [xi](#page-10-1)

## **O**

OpenVMS [4-1,](#page-28-1) [4-5](#page-32-0) controladores de SCSI [4-5](#page-32-0) controladores del hardware [4-5](#page-32-0) controladores delsoftware [4-5](#page-32-0)

### **P**

panel frontal LED [5-2](#page-38-0) LED, ilustración [5-2](#page-38-0) símbolos de iconos [5-2](#page-38-0) símbolos de iconos, ilustración [5-2](#page-38-0) peso [C-1](#page-67-1) problemas *Consulte* solución de problemas protección contra escritura conmutador, ilustración [5-5](#page-41-0) funcionamiento del conmutador [5-5](#page-41-0) proteger contra escritura una cinta [5-5](#page-41-0)

# **R**

Reconocimiento Dinámico de Dispositivo [4-5](#page-32-0) recuperación tras fallos [1-4,](#page-14-0) [5-7](#page-43-0) requisito de herramienta unidad externa [3-2](#page-24-0) unidad interna [2-2](#page-16-0) requisito de software unidad externa [3-2](#page-24-0) unidad interna [2-2](#page-16-0) requisitos Controlador [1-1](#page-11-0) herramientas [2-2,](#page-16-0) [3-2](#page-24-0) software [2-2,](#page-16-0) [3-2](#page-24-0) requisitos de refrigeración por aire [C-3](#page-69-0) requisitos del Controlador [1-1](#page-11-0)

## **S**

SCO OpenServer [4-1,](#page-28-1) [4-5](#page-32-0) controladores de hardware [4-5](#page-32-0) controladores de SCSI [4-5](#page-32-0) controladores de software [4-5](#page-32-0)

SCO UnixWare [4-1,](#page-28-0) [4-7](#page-34-0) controladores de hardware [4-7](#page-34-0) controladores de SCSI [4-7](#page-34-0) controladores de software [4-7](#page-34-0) Seagate BackupExec [4-4](#page-31-0) símbolo de descarga eléctrica [viii](#page-7-0) símbolo de receptáculo RJ-45 [ix](#page-8-0) símbolo de riesgo [viii](#page-7-0) símbolos del texto [viii](#page-7-0) en el equipo [viii](#page-7-0) solución de problemas [7-1](#page-49-0) después de la instalación [7-3](#page-51-0) ordenadores basados en Intel [7-1](#page-49-0) SunSoft Solaris [4-1,](#page-28-0) [4-8](#page-35-0) controladores de SCSI [4-8](#page-35-0) controladores de software [4-8](#page-35-0) controlaodres de hardware [4-8](#page-35-0) Suplemento de Funciones Ampliadas *Consulte* EFS Suplemento de Funciones Ampliadas de Compaq *See* EFS Systems ROMPaq [7-9](#page-57-0)

# **T**

terminador [3-4,](#page-26-0) [3-5](#page-27-1)

#### **U**

unidad externa conexión de la unidad [3-4](#page-26-0) conexión de la unidad, ilustración [3-4](#page-26-0) especificaciones [C-1](#page-67-0) establecimiento del ID SCSI [3-3](#page-25-0) establecimiento del ID SCSI, ilustración [3-3](#page-25-0) ID SCSI por defecto [3-3](#page-25-0) requisitos herramientas [3-2](#page-24-1) software [3-2](#page-24-1) vista posterior, ilustración [3-2](#page-24-1)

unidad interna conexión de los cables de alimentación, ilustración [2-5,](#page-19-0) [2-7](#page-21-0) establecimiento del ID SCSI [2-3,](#page-17-0) [2-4](#page-18-0) establecimiento del ID SCSI, ilustración [2-4](#page-18-0) ID SCSI por defecto [2-3](#page-17-0) instalación con los rieles de la unidad [2-5](#page-19-0) instalación sin los rieles de unidad [2-6](#page-20-0) instalación sin rieles de unidad, ilustración [2-6](#page-20-0) preparación del ordenador [2-4](#page-18-0) requisitos herramientas [2-2](#page-16-1) software [2-2](#page-16-1) specifications [C-1](#page-67-0) vista posterior, ilustración [2-2](#page-16-1) volver a montar el ordenador [2-8](#page-22-0) Utilidad Diagnósticos Compaq [7-5](#page-53-0) unidad de cinta [7-5](#page-53-0)

### **V**

vista posterior de una unidad externa [3-2](#page-24-1) de una unidad interna [2-2](#page-16-1)

#### **W**

Windows 2000 *Consulte* Microsoft Windows 2000 Windows NT *Consulte* Microsoft Windows NT www.compaq.com [x](#page-9-0)